# The New LLU Assessment Management System (AMS)

An assessment tutorial

Edited 12/6/2022, Office of Educational Effectiveness

### Start here:<https://one.lluh.org/vip/apps/university-desktop>

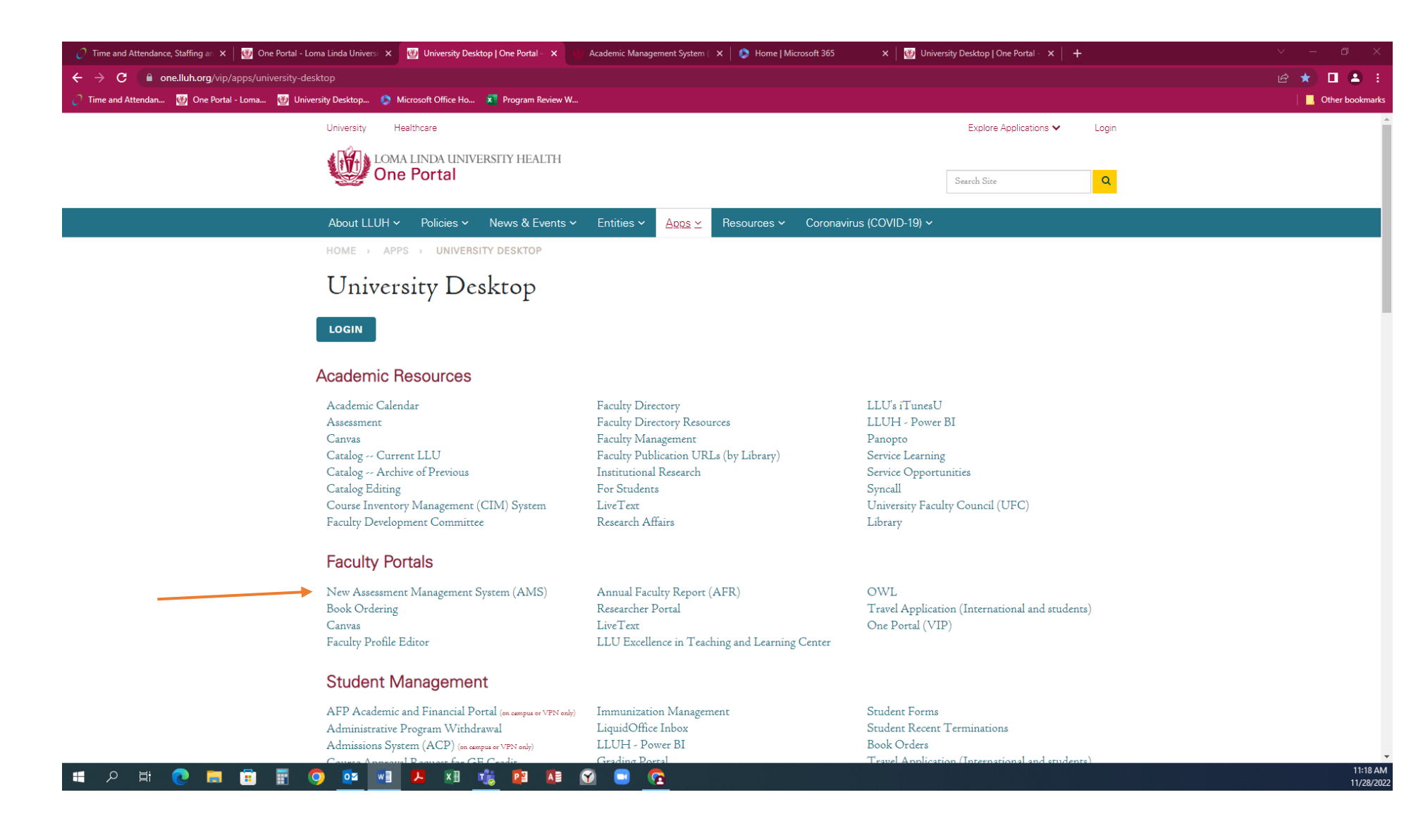

## Log in

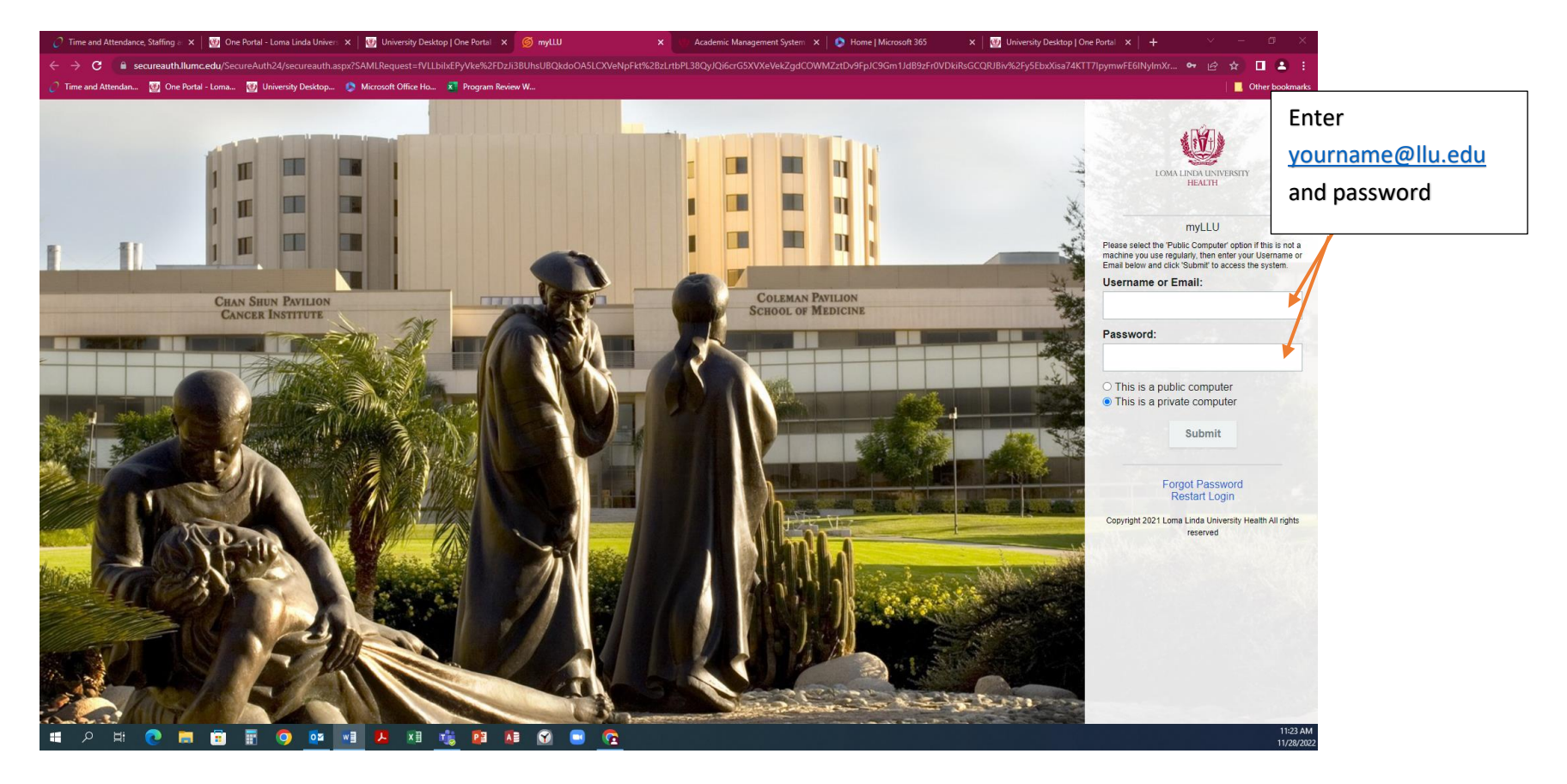

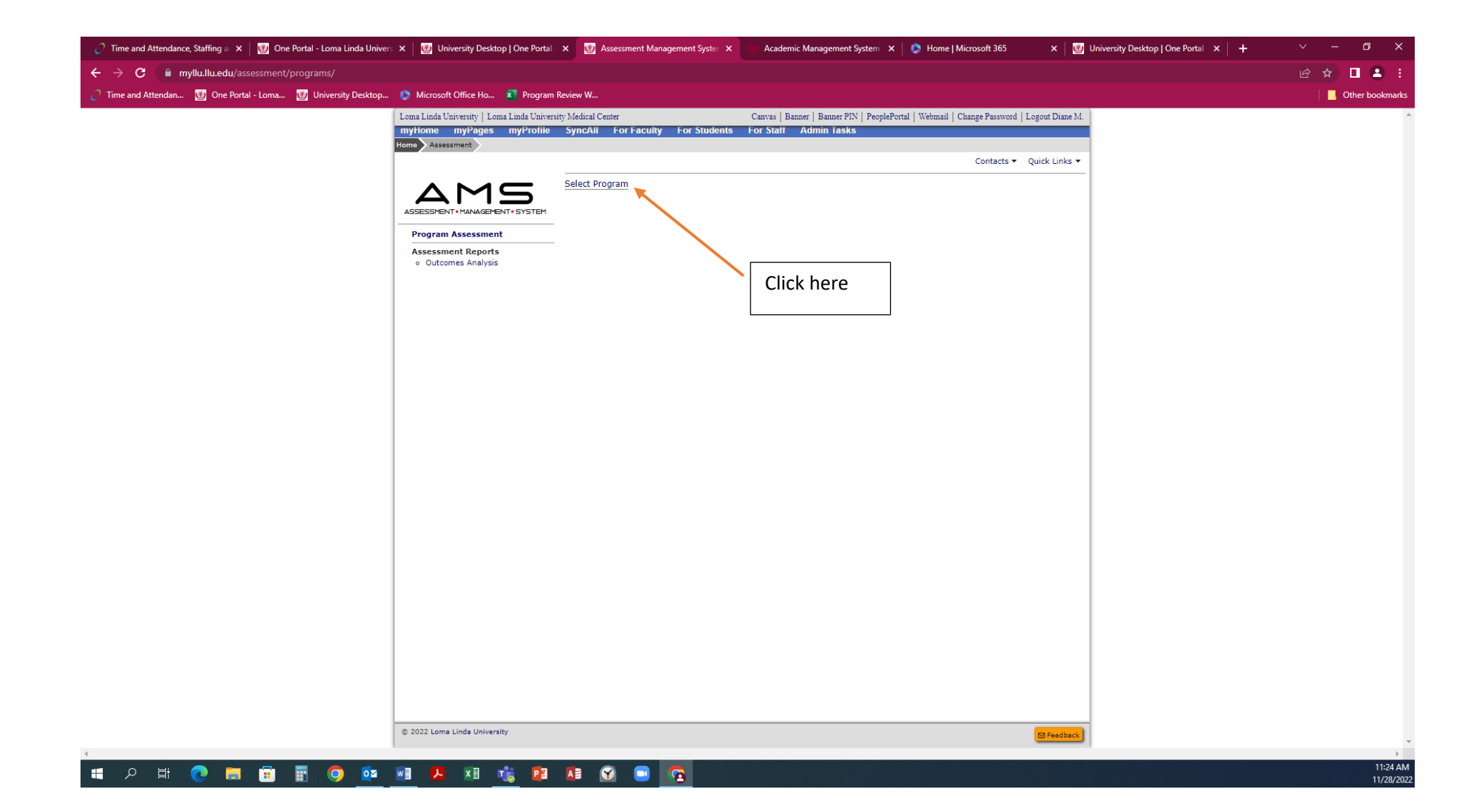

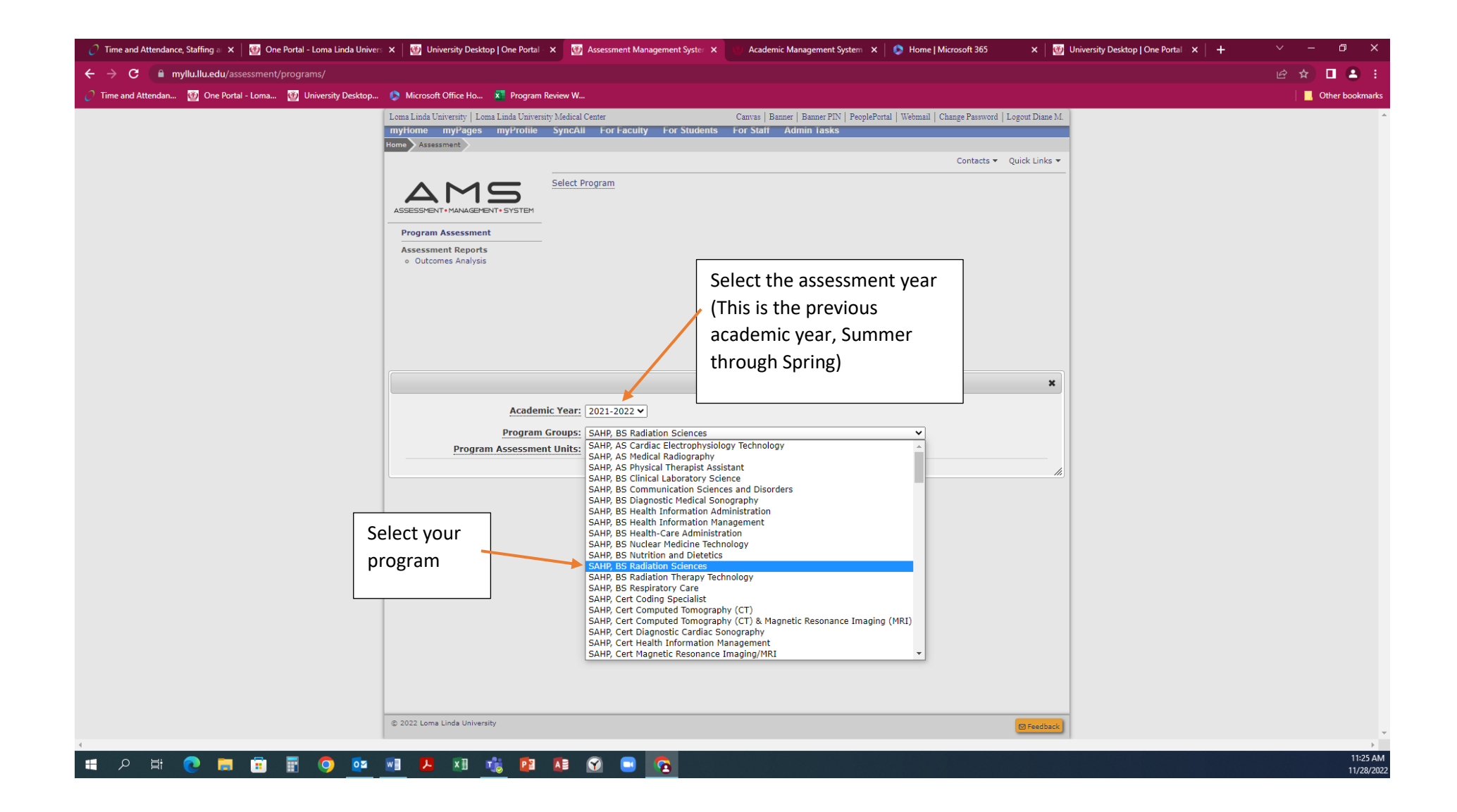

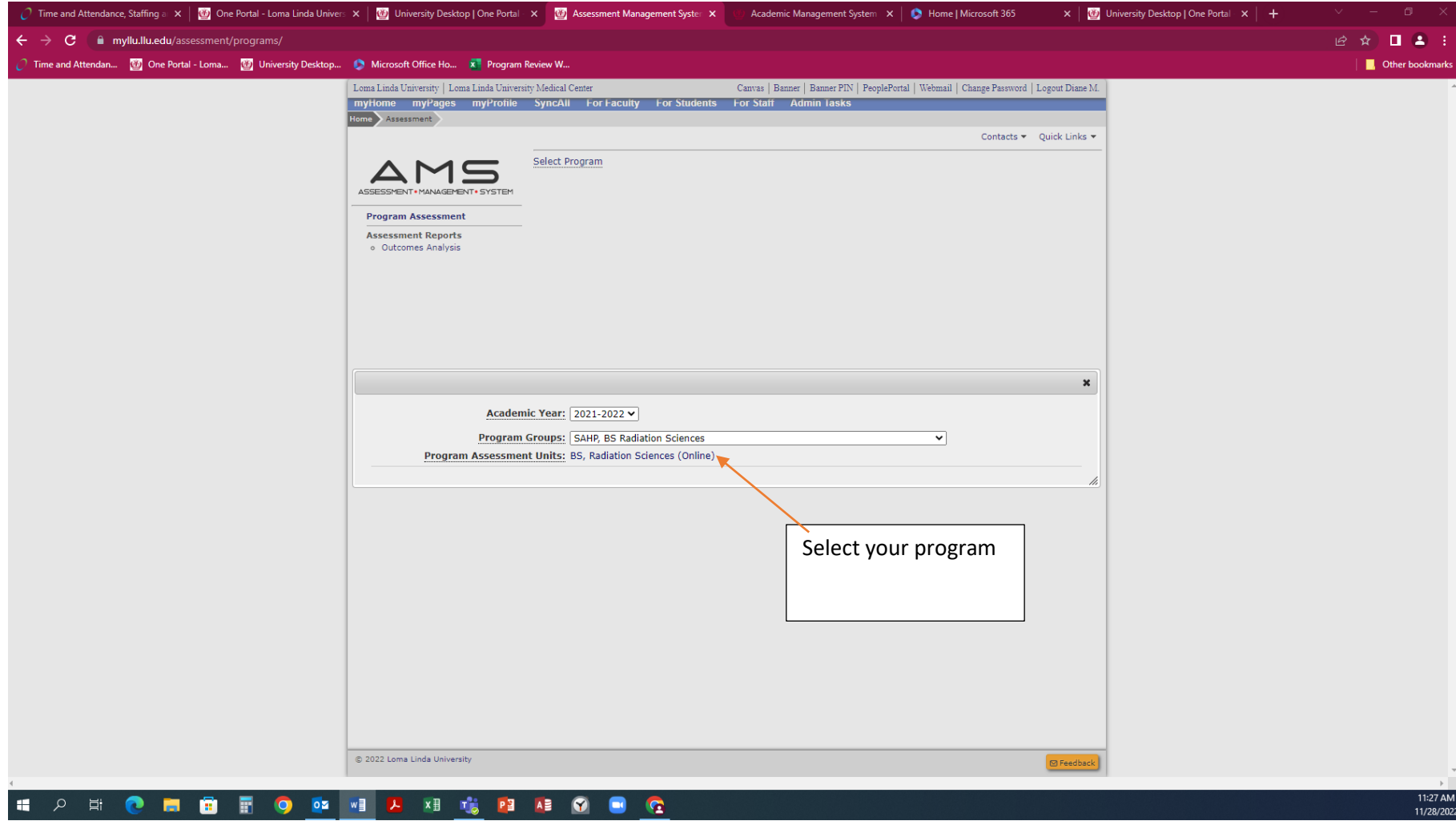

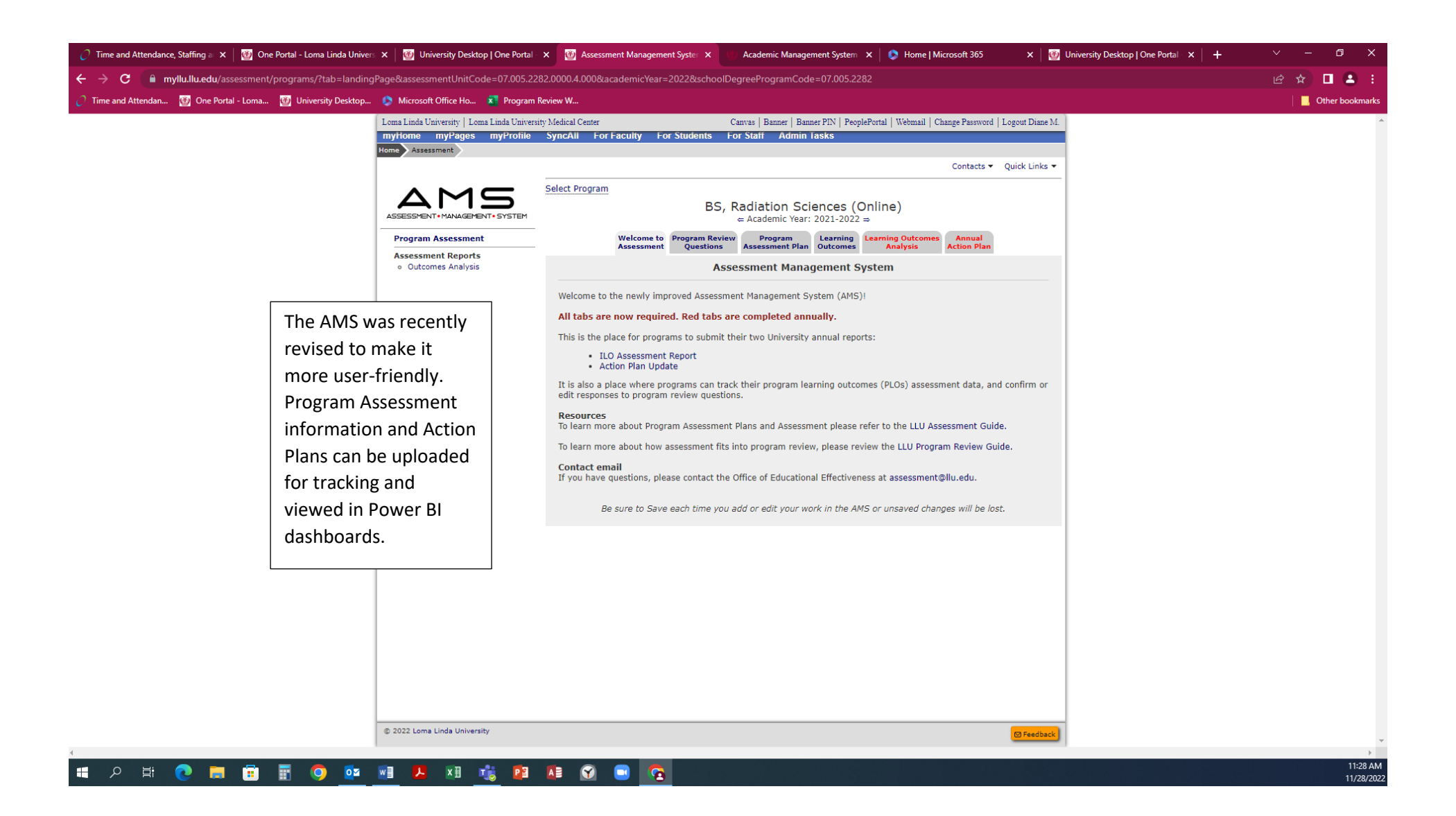

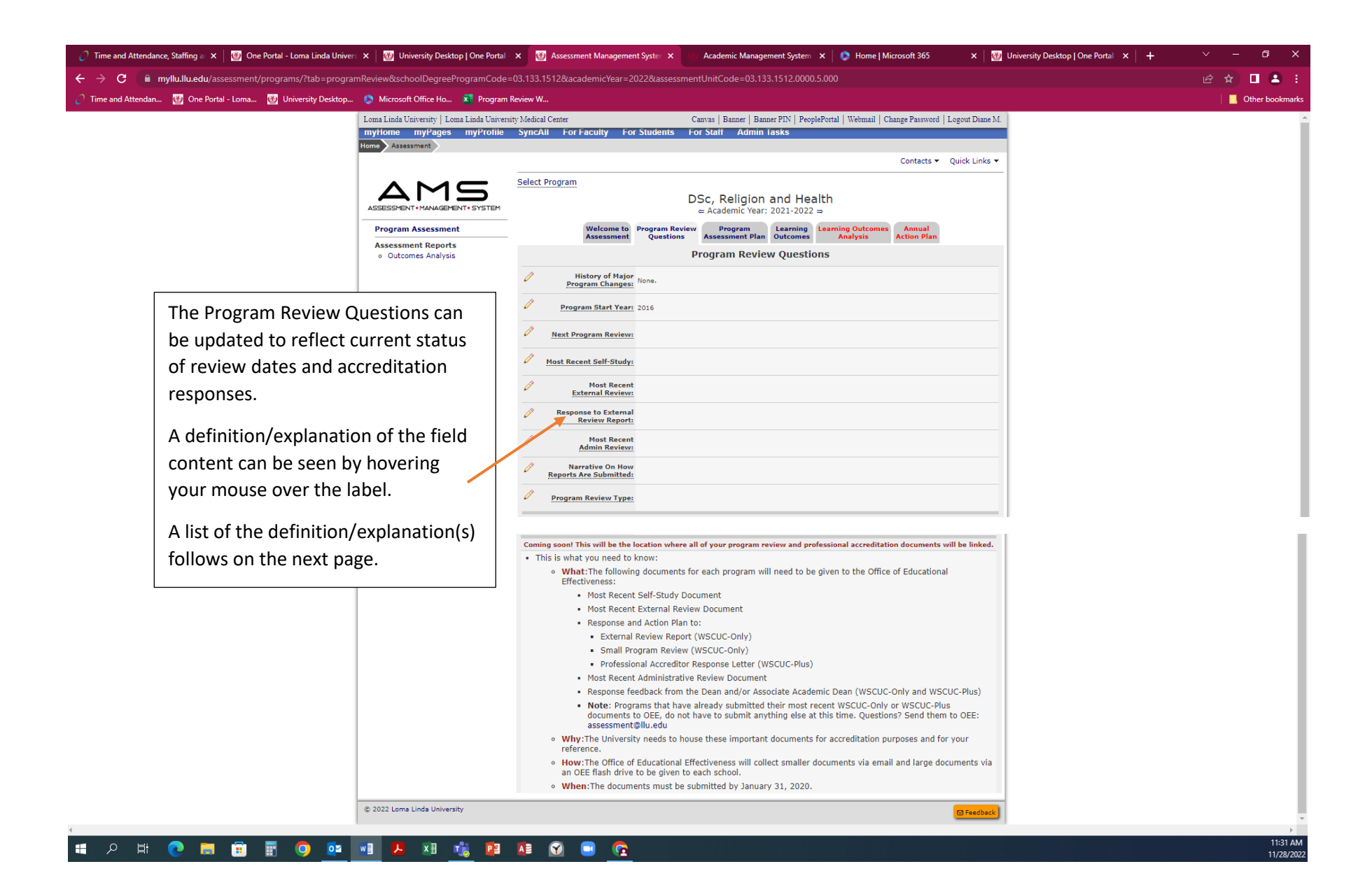

**Program Review Questions Labels**

**History of Major Program Changes:** *Document major changes such as accreditation, affiliation, or oversight.*

**Program Start Year:** *This data is from the WSCUC website. If correction is needed, please contact the OEE.*

**Next Program Review:** *This data is from the Academic and Financial Portal (AFP). If correction is needed, please update the AFP.*

**Most Recent Self-Study:** *Enter date that the most recent self-study documents were completed.*

**Most Recent External Review:** *Enter date the most recent external review was completed.*

**Response to External Review Report:** *Enter date of the program's response to the most recent external review was completed.*

**Most Recent Admin Review:** *Enter date of the most recent administrative feedback on program review.*

**Narrative on How Reports are Submitted:** *Brief description of the program review process for your program. If professionally accredited, how is the report submitted?*

**Program Review Type:** *WSCUC-Only are programs that do not have a professional accreditor. WSCUC-Plus respond to LLU plus professional accreditors.*

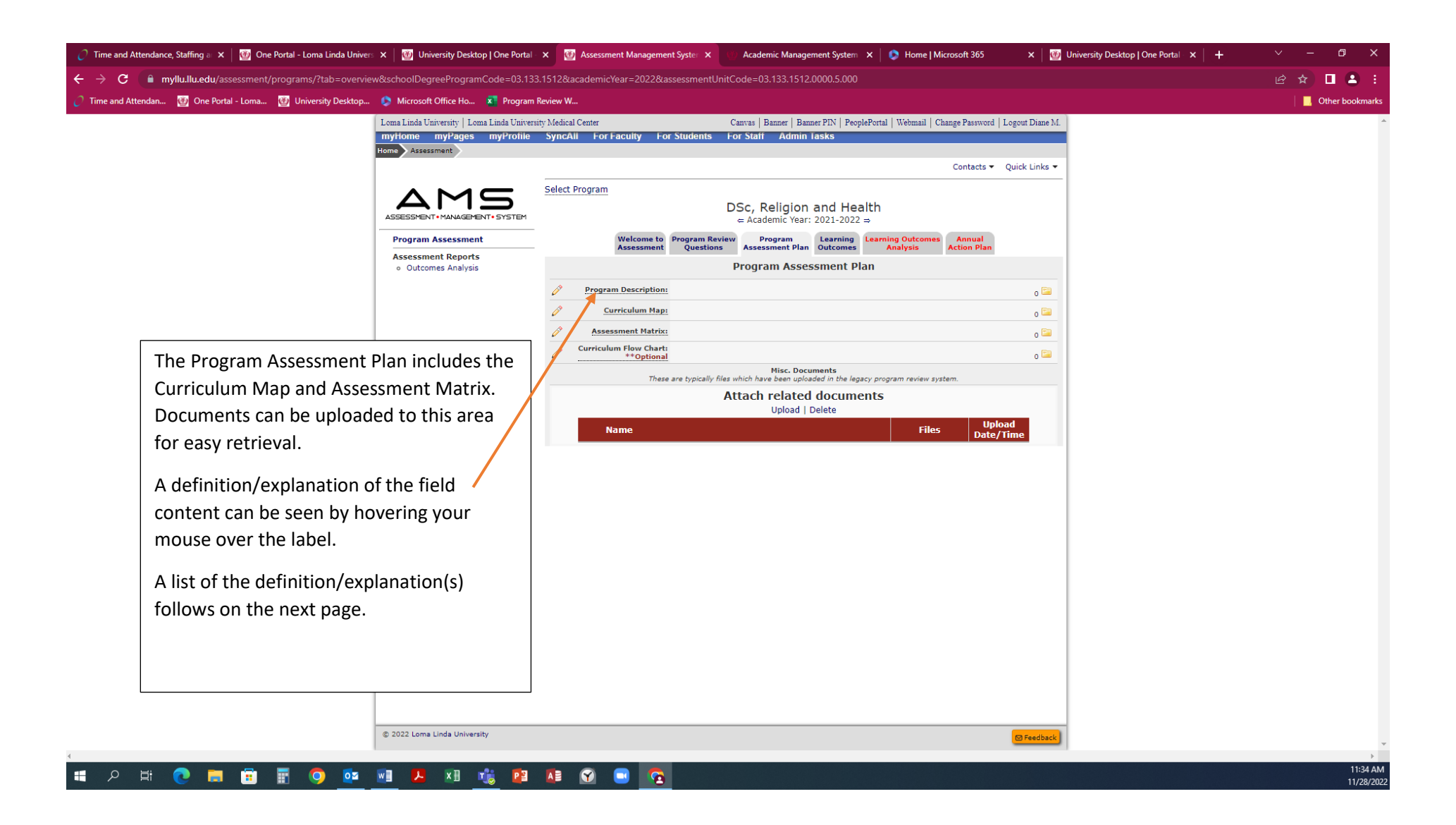

### **Program Assessment Plan Labels**

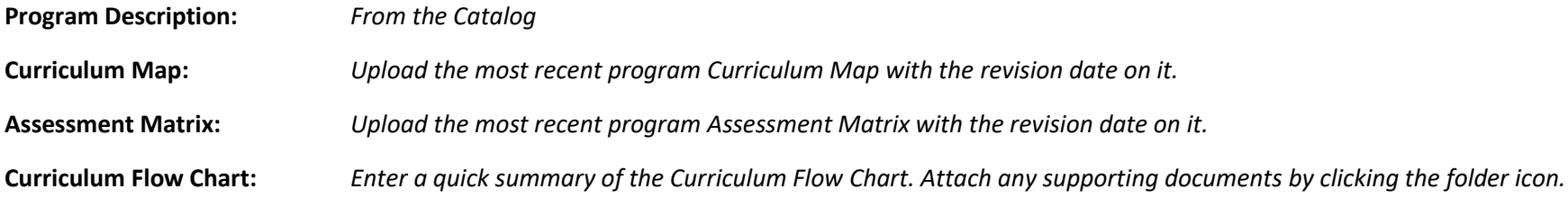

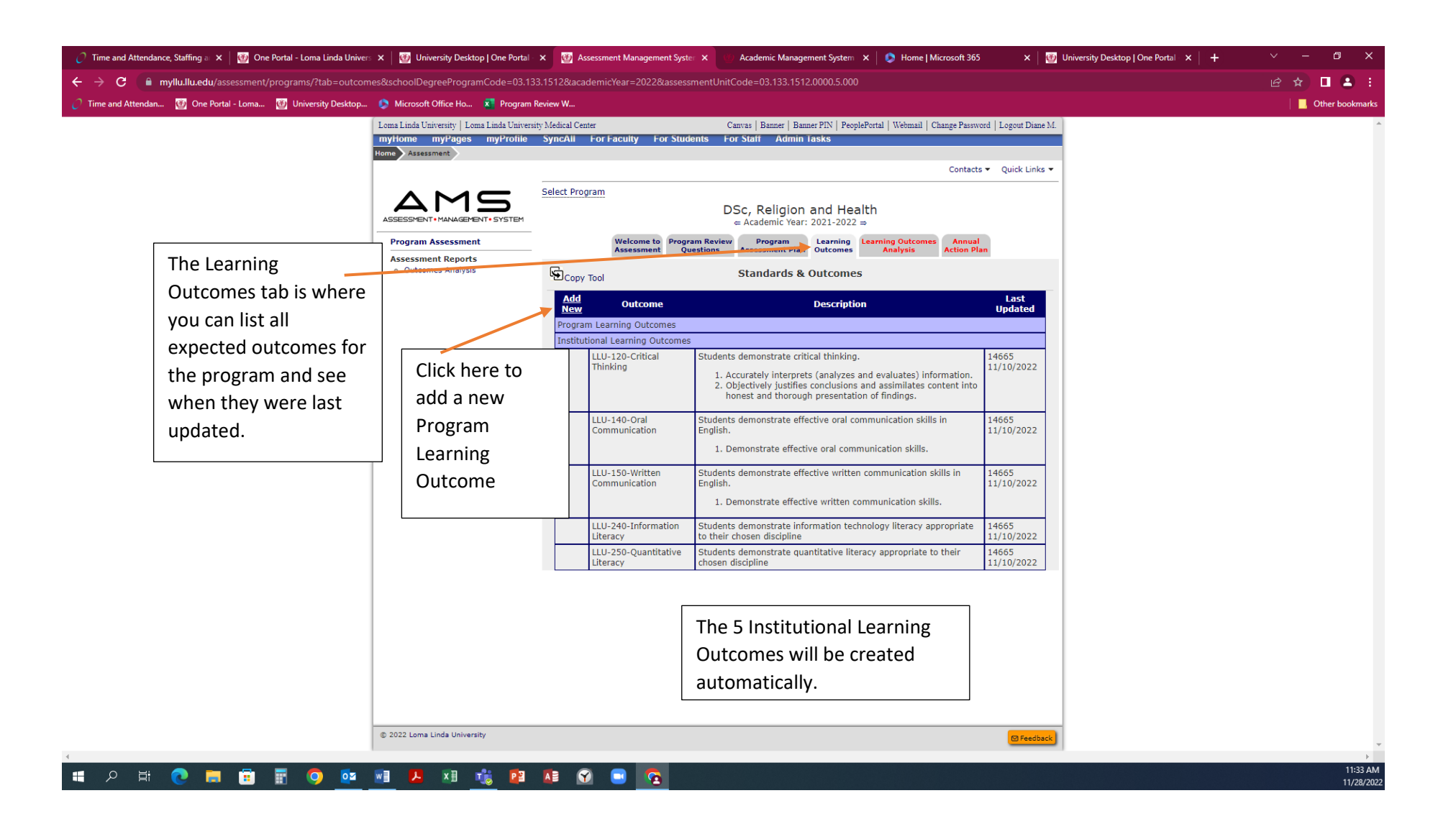

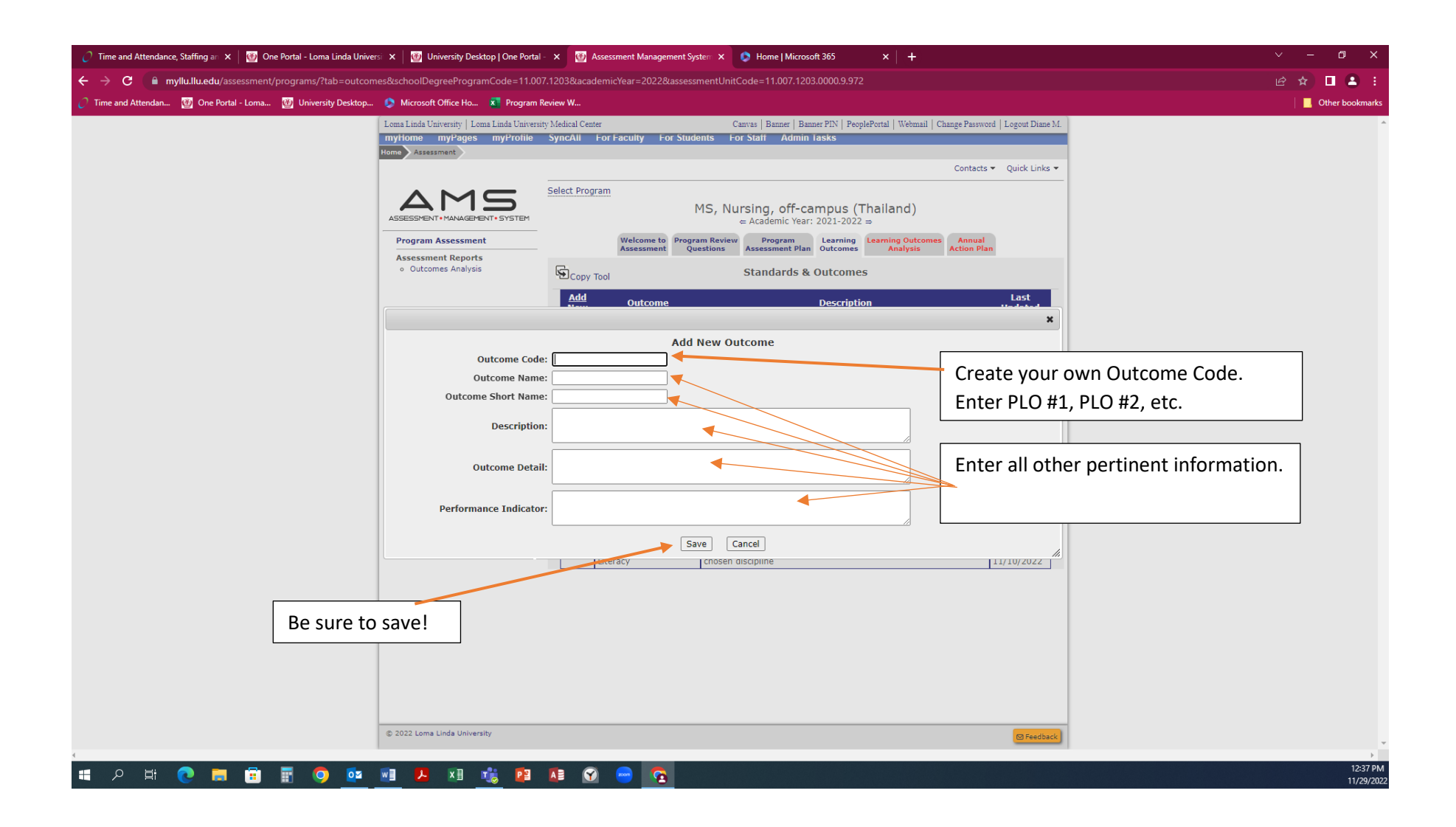

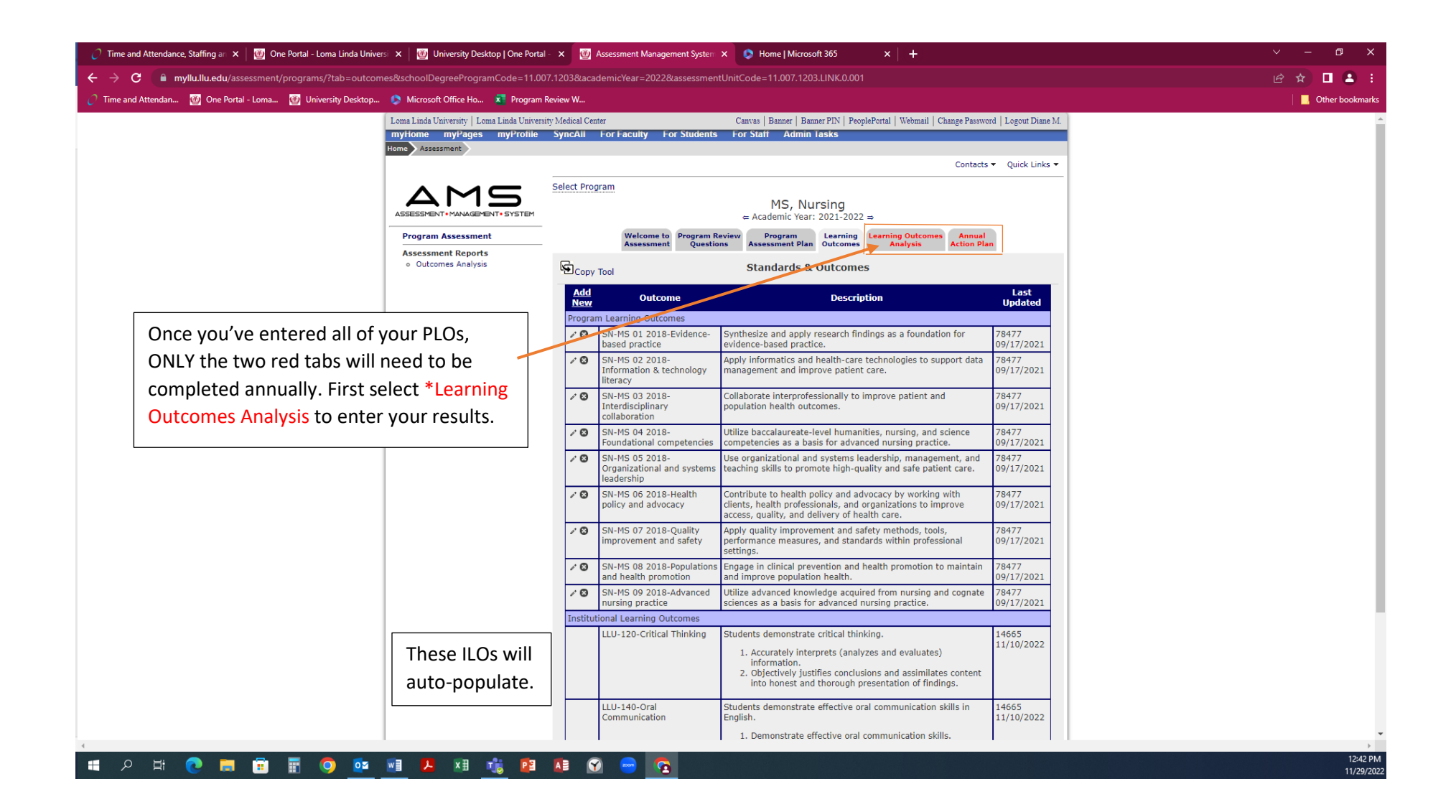

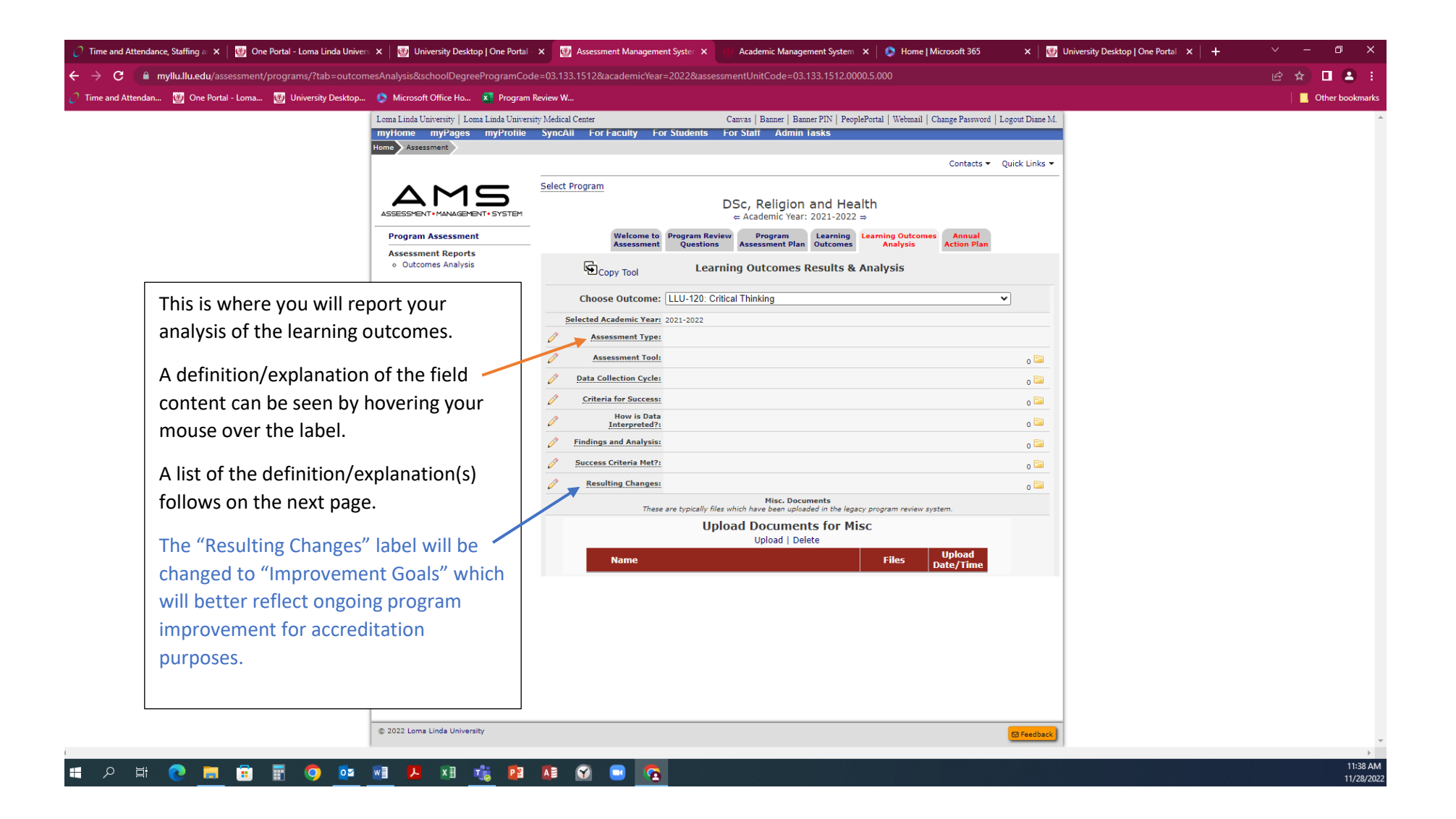

### **Learning Outcomes Analysis Labels**

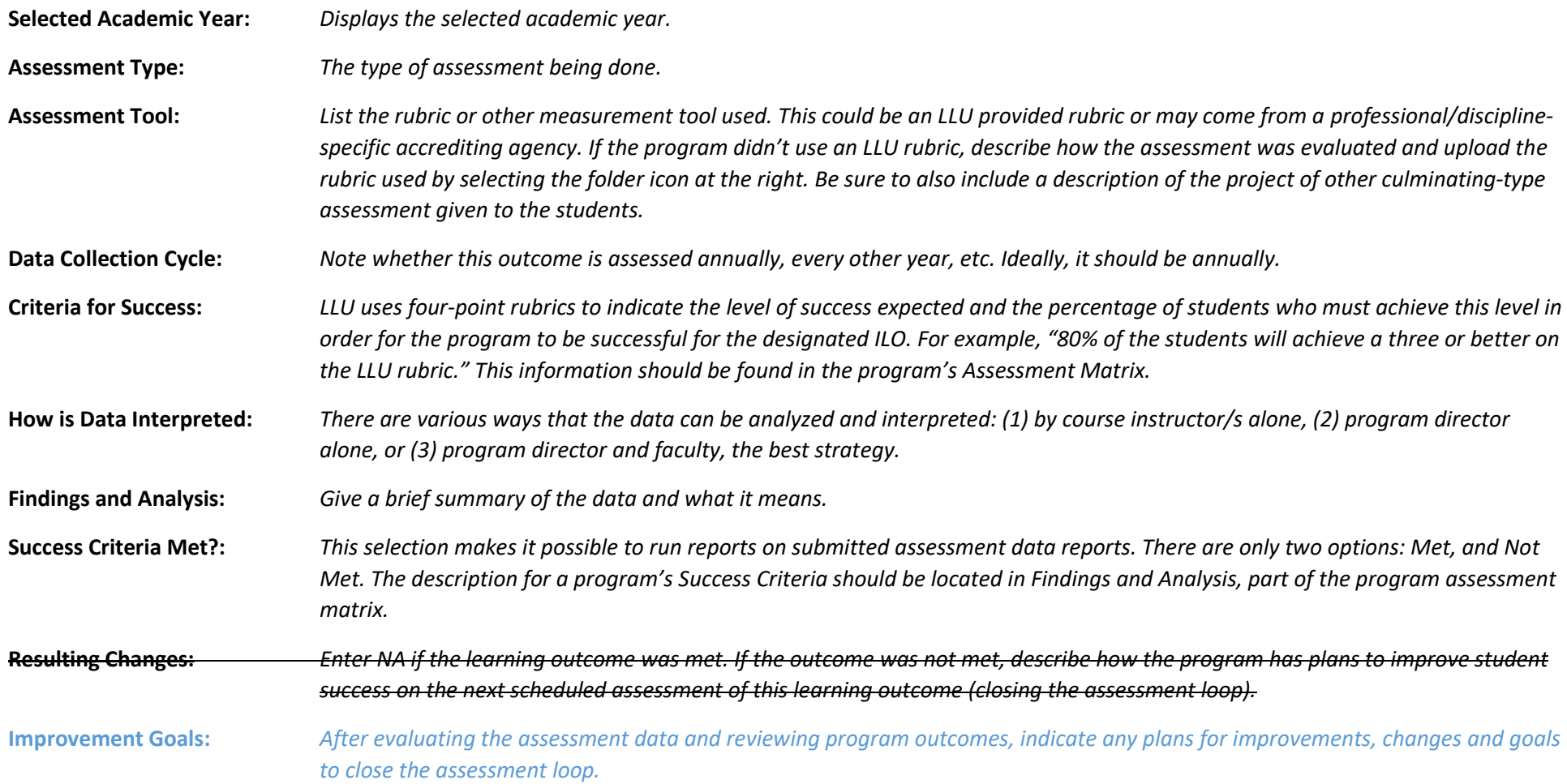

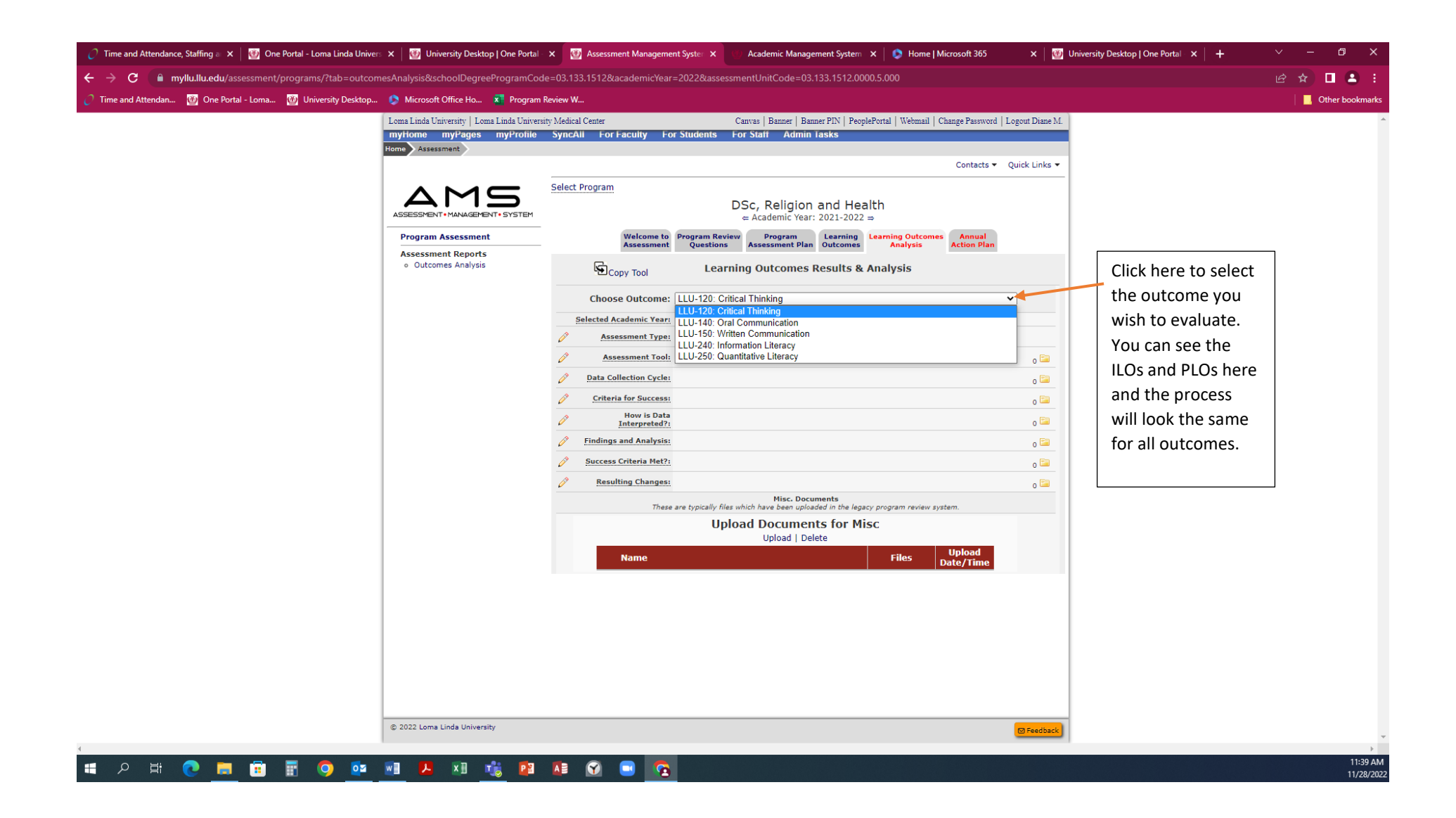

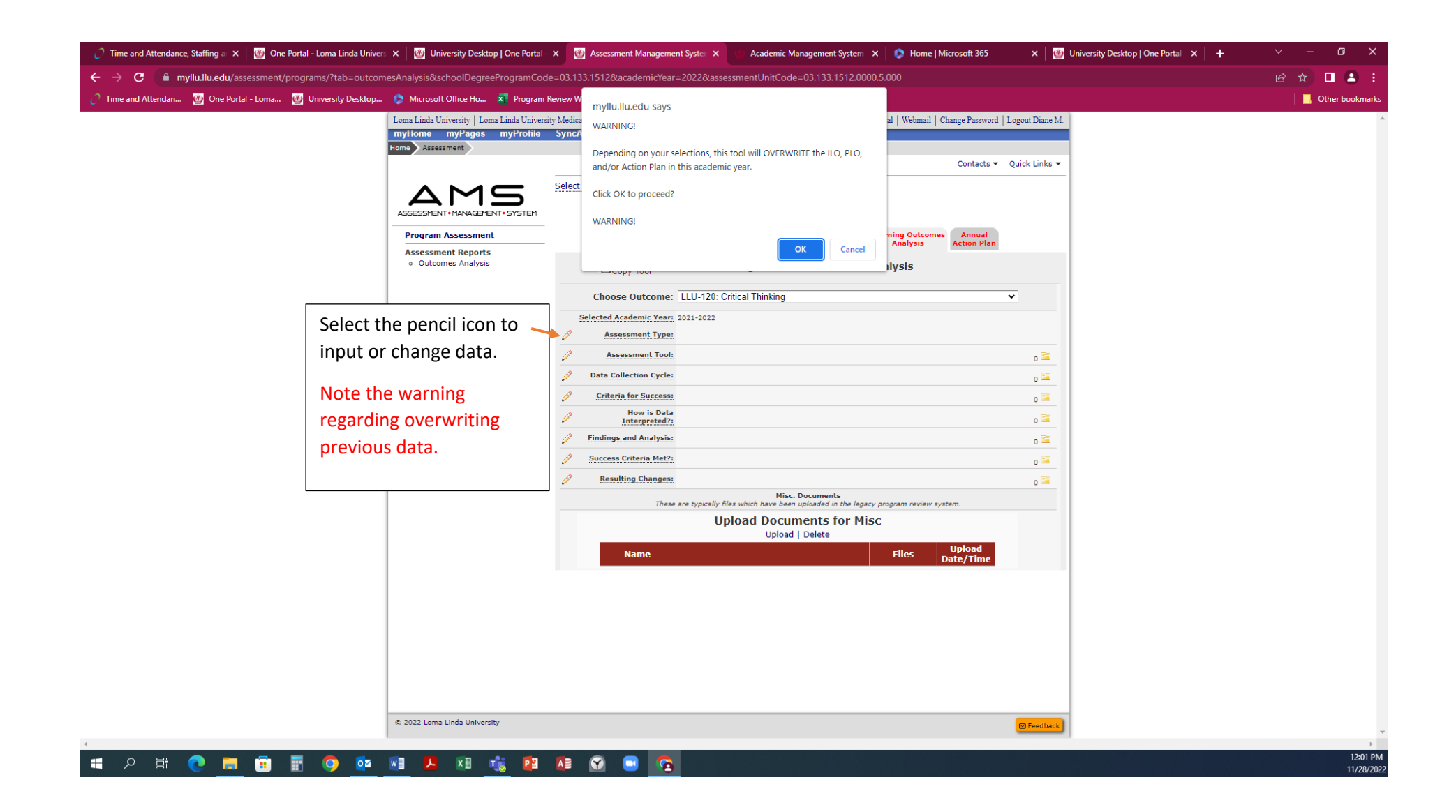

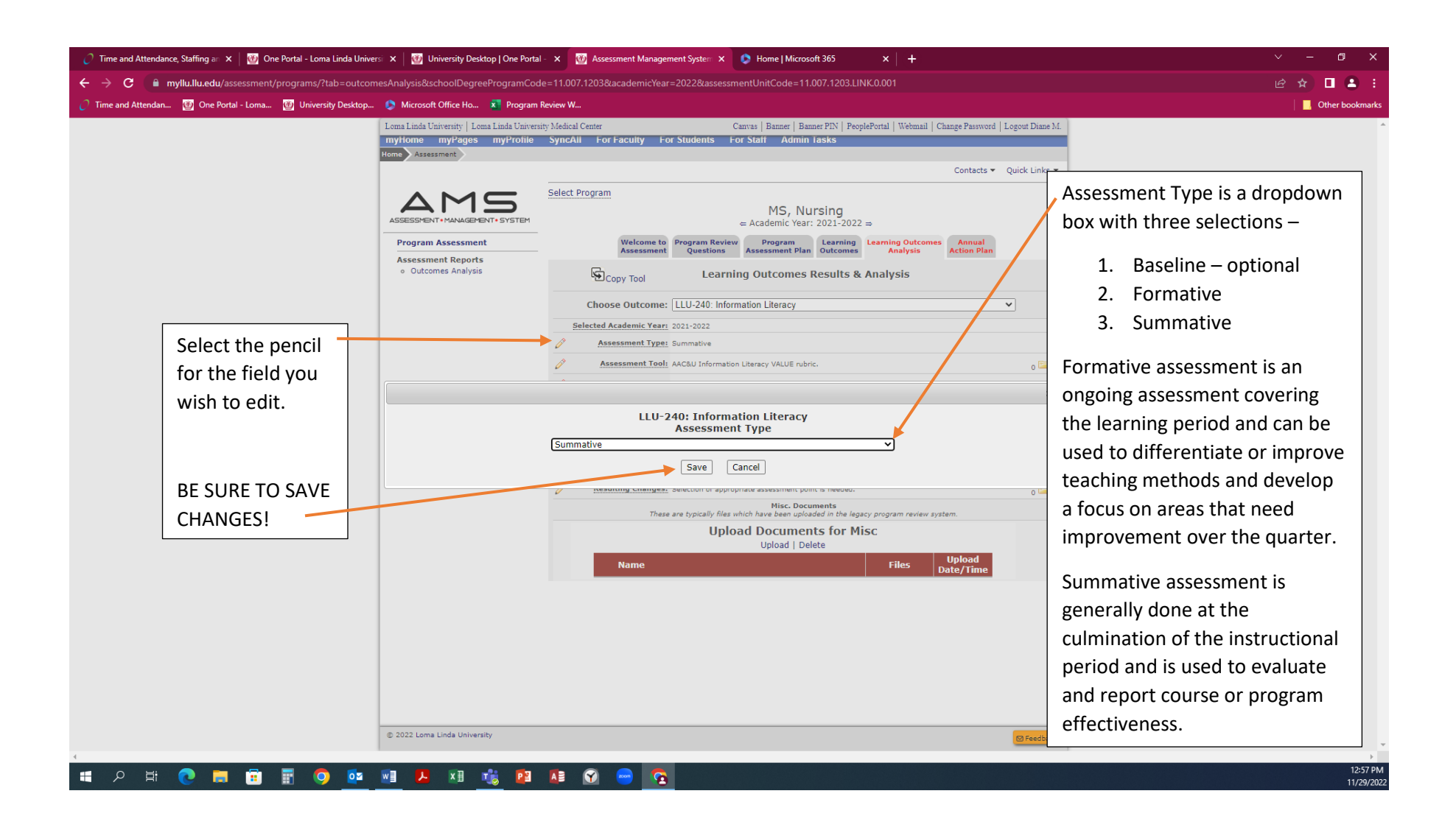

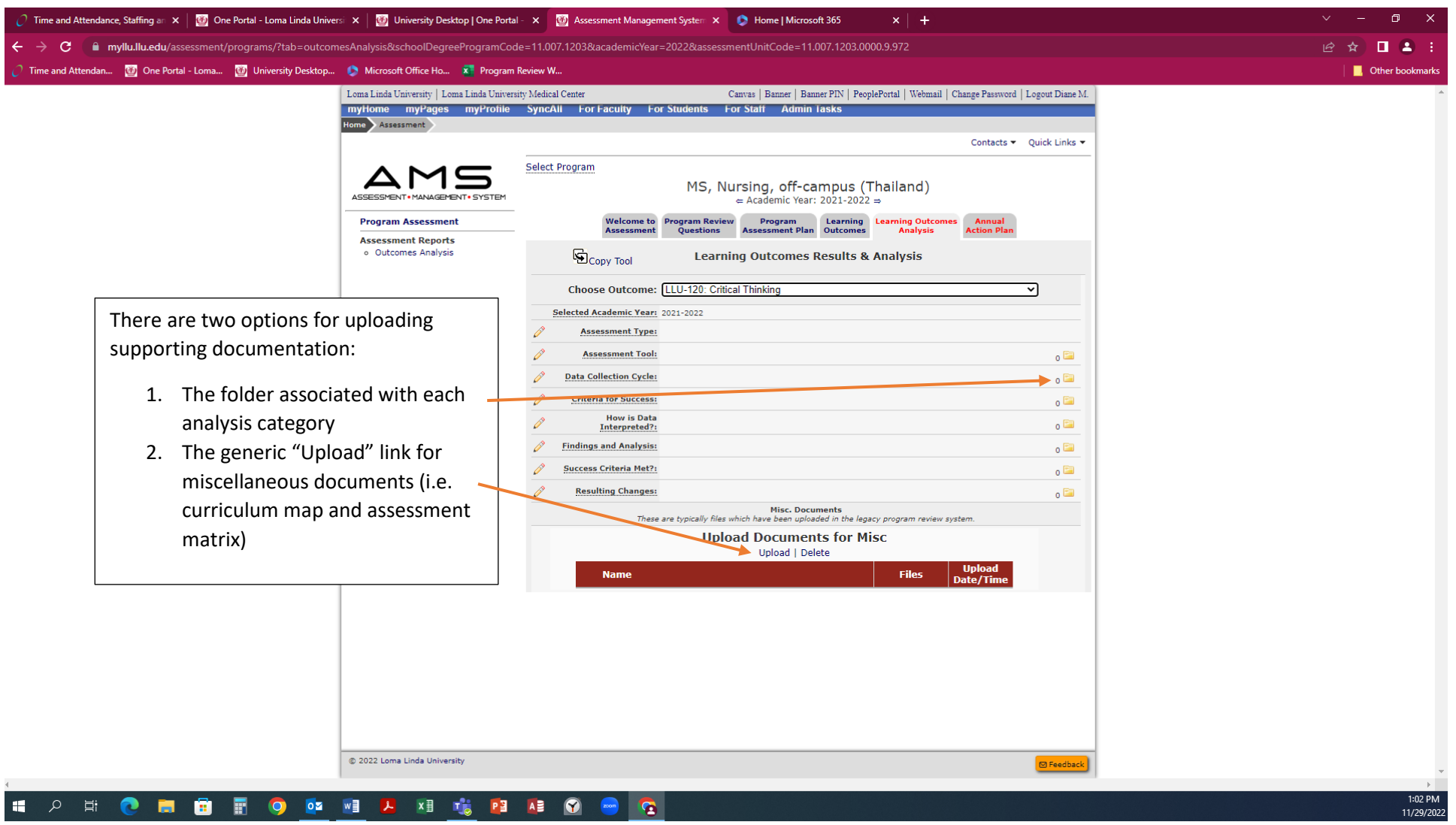

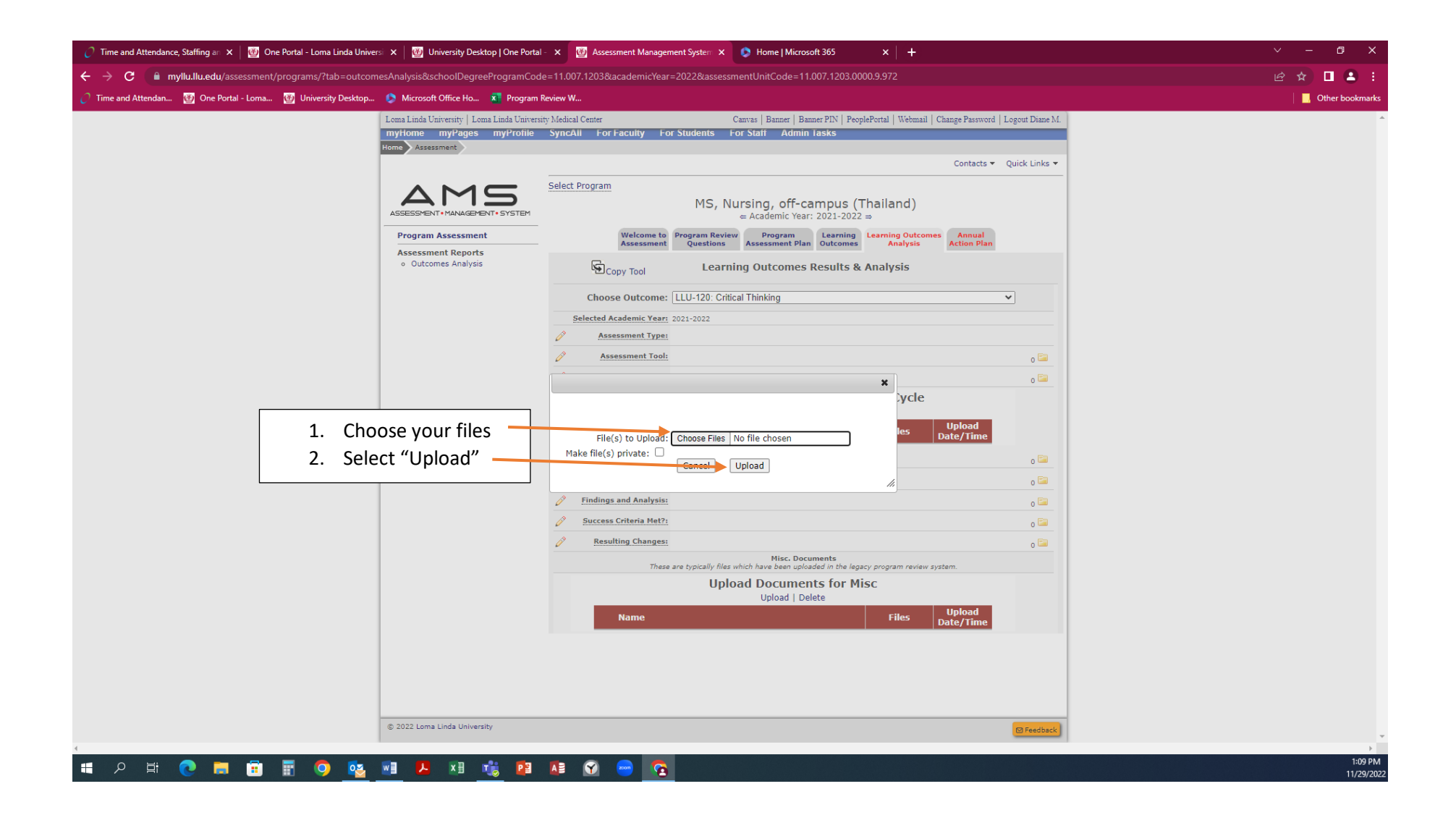

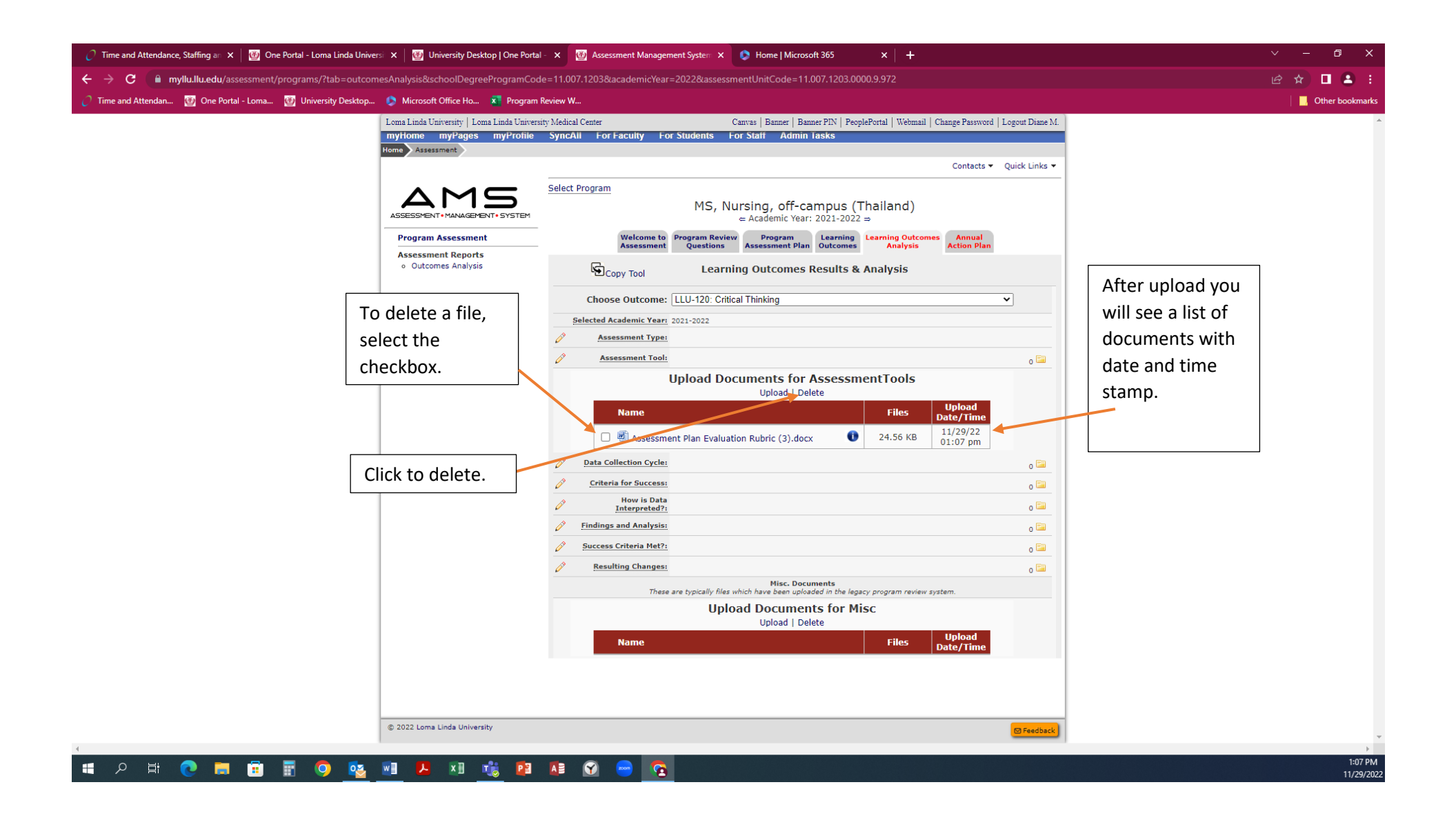

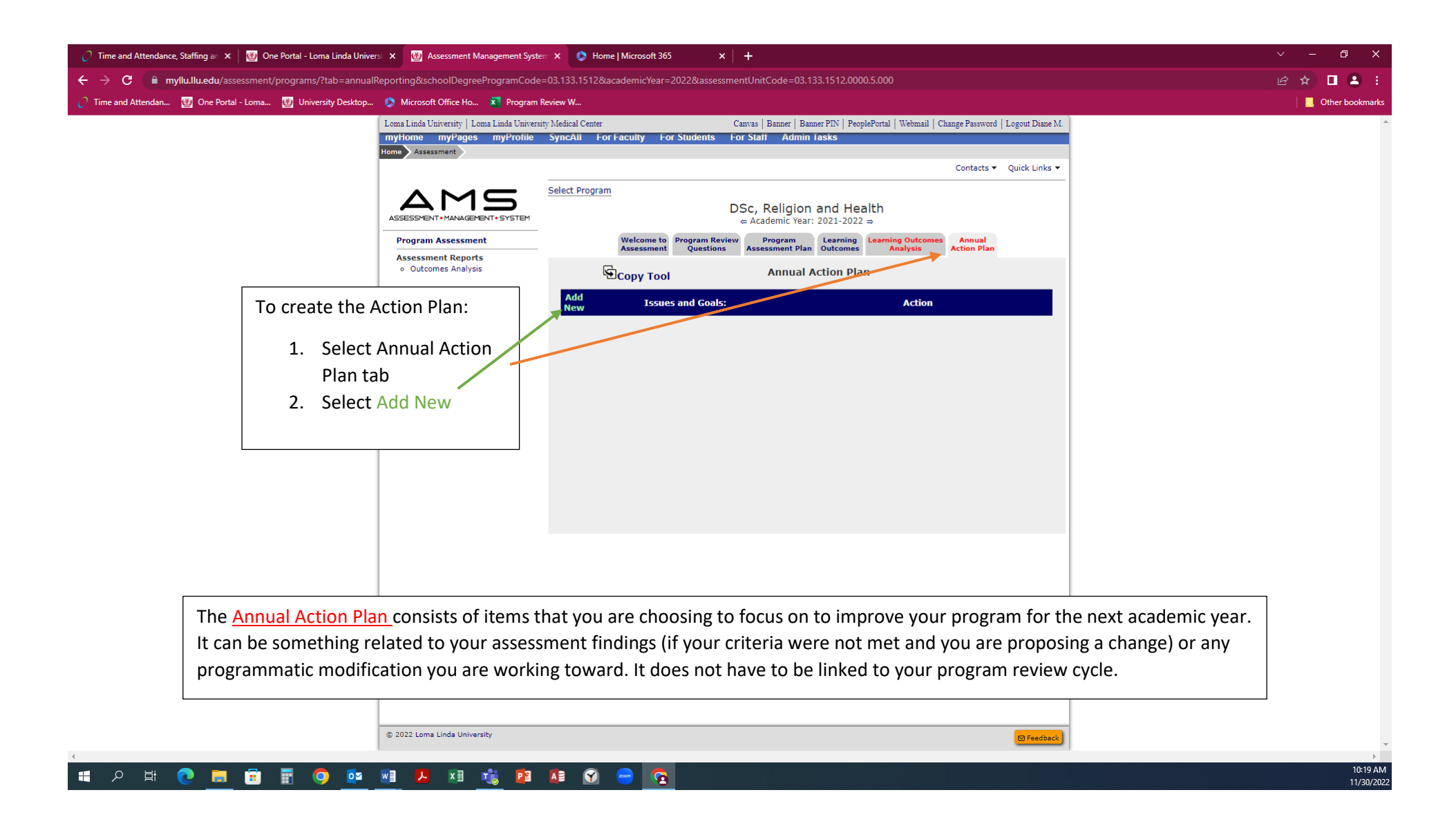

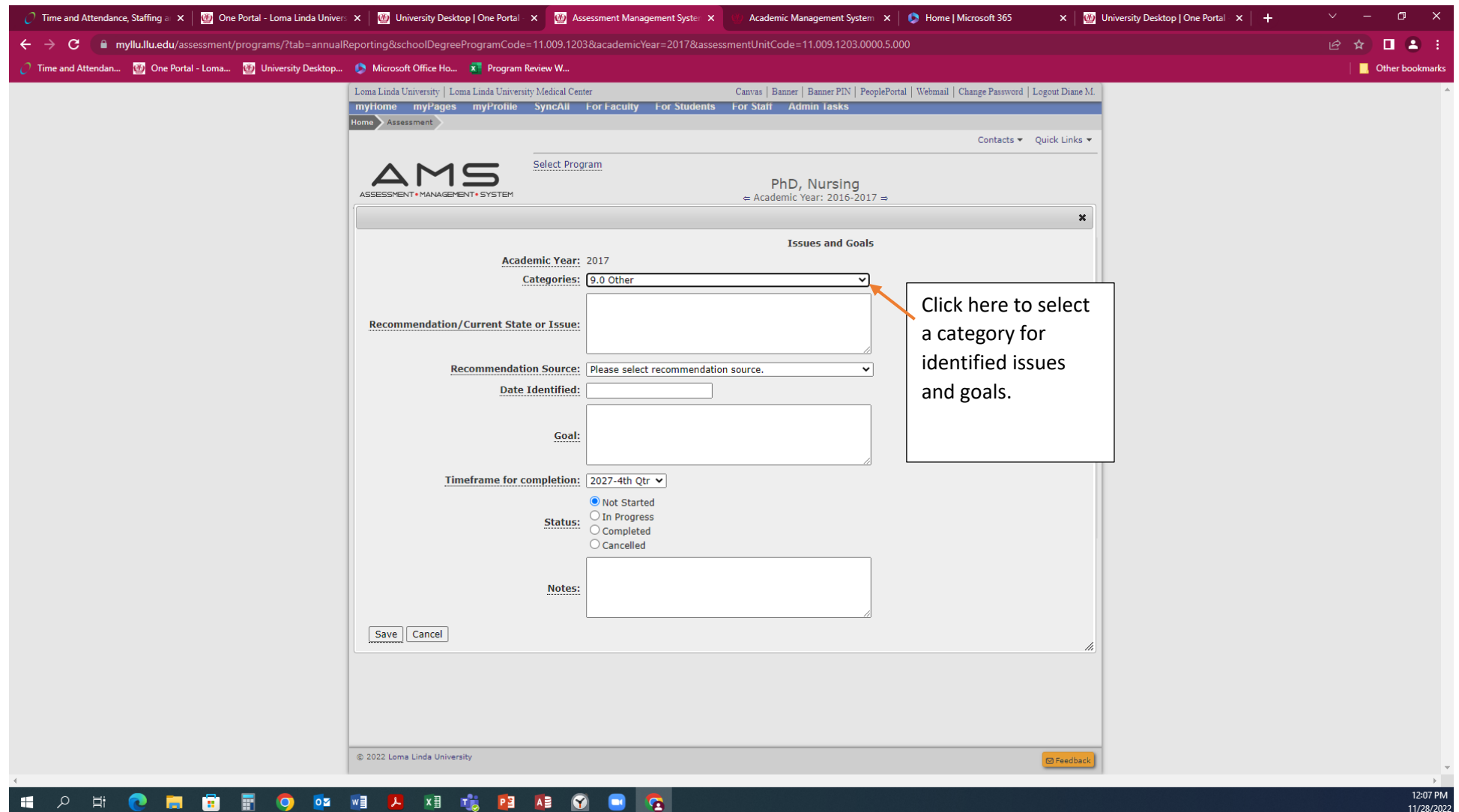

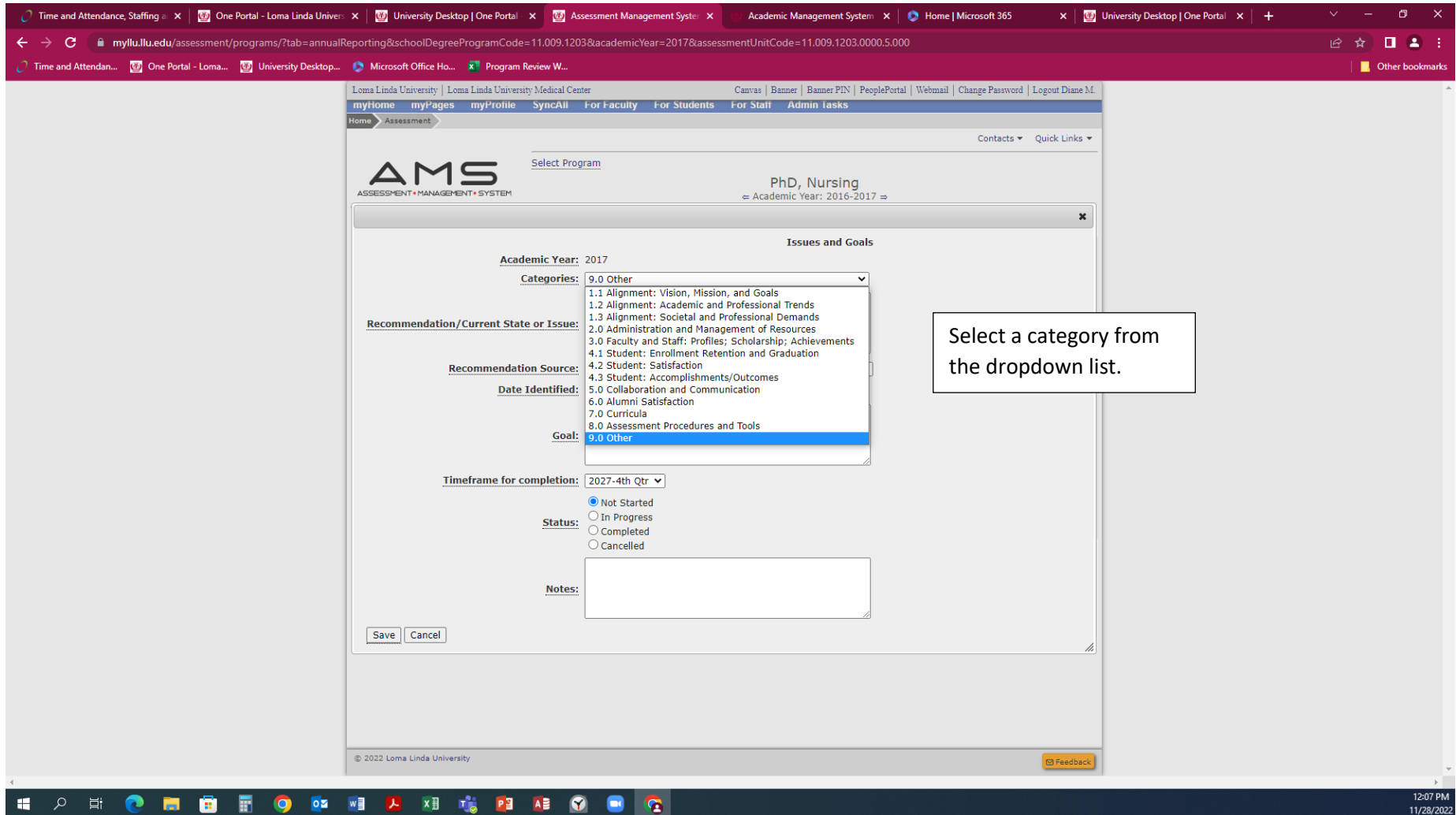

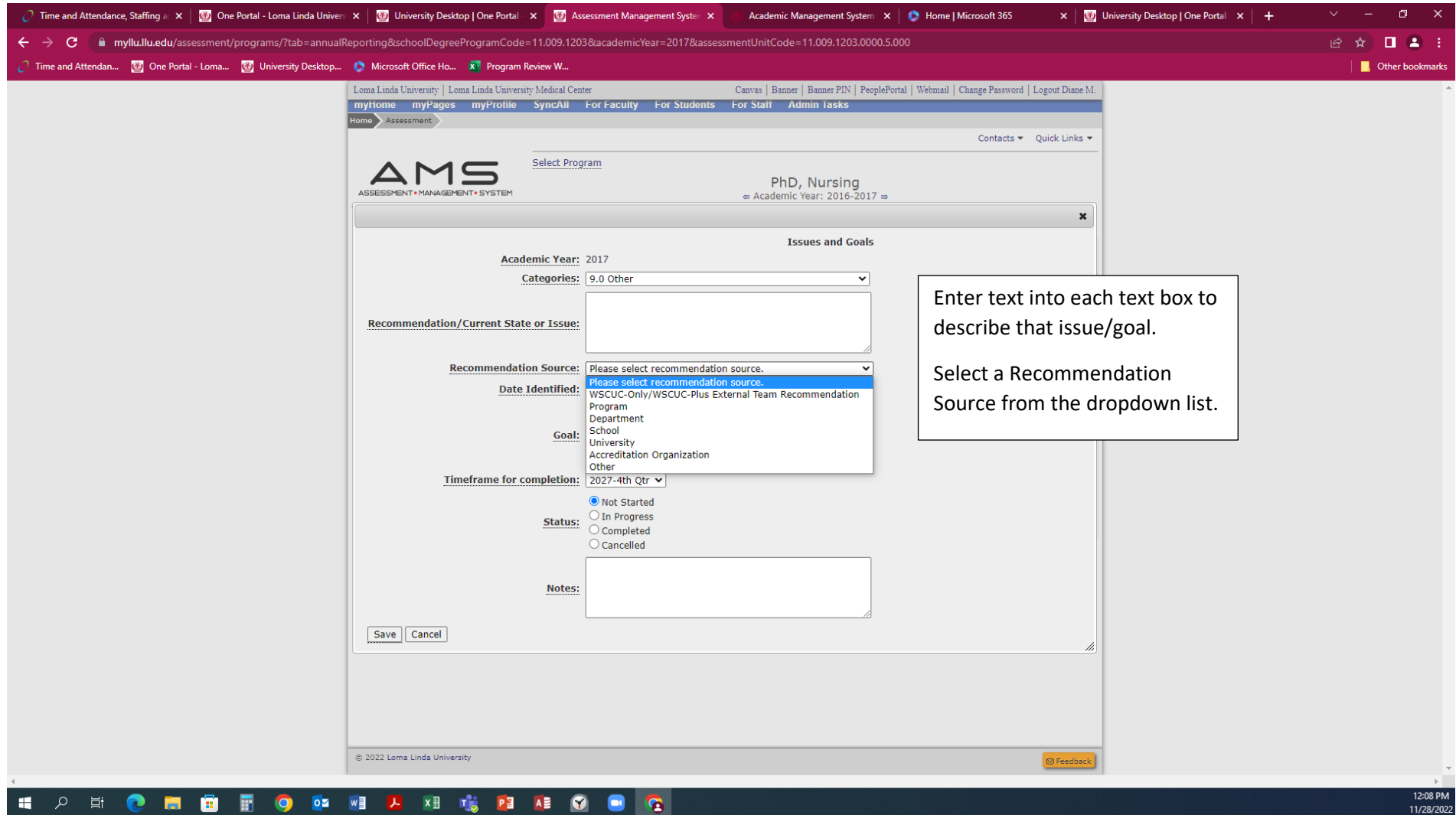

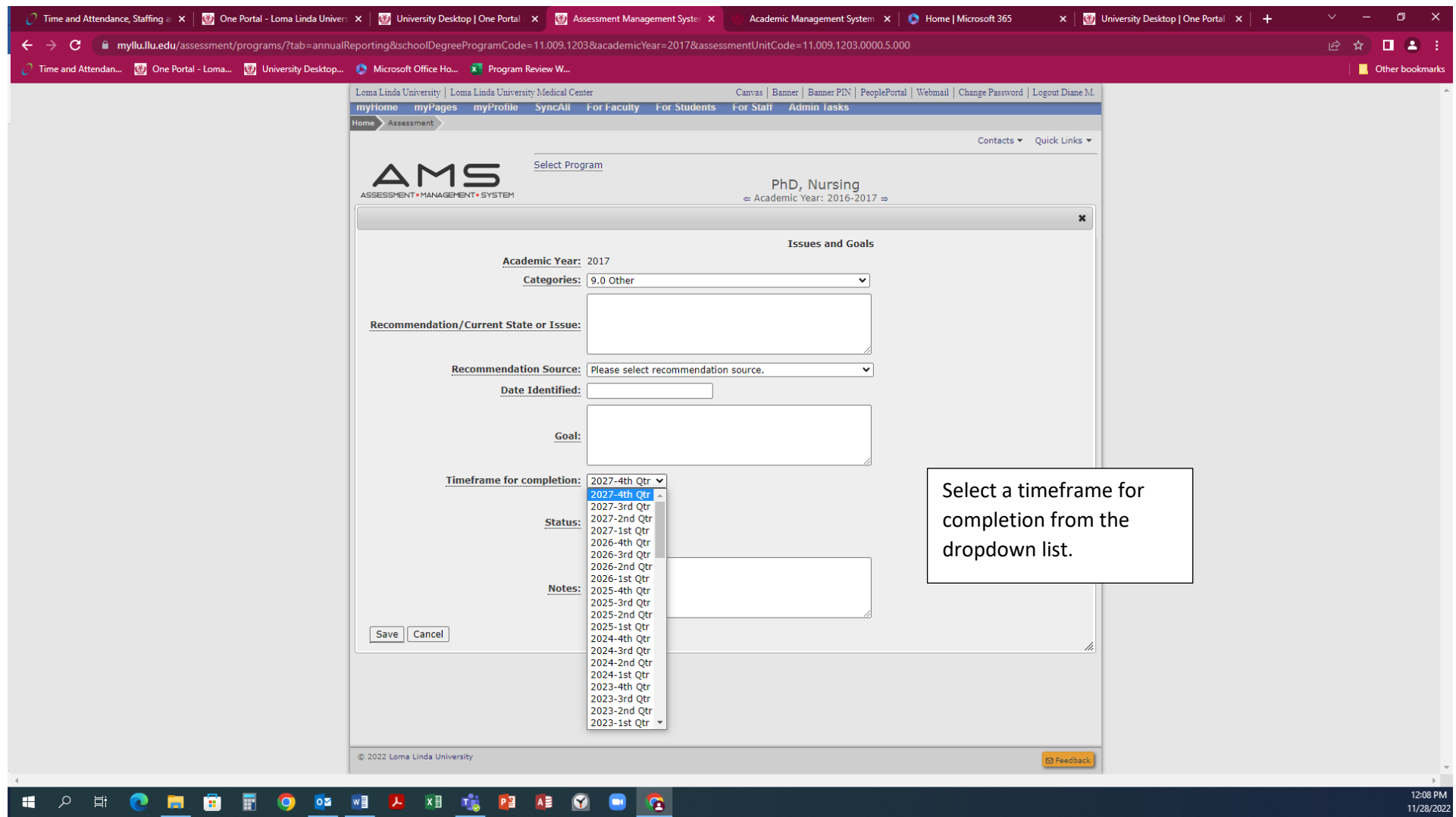

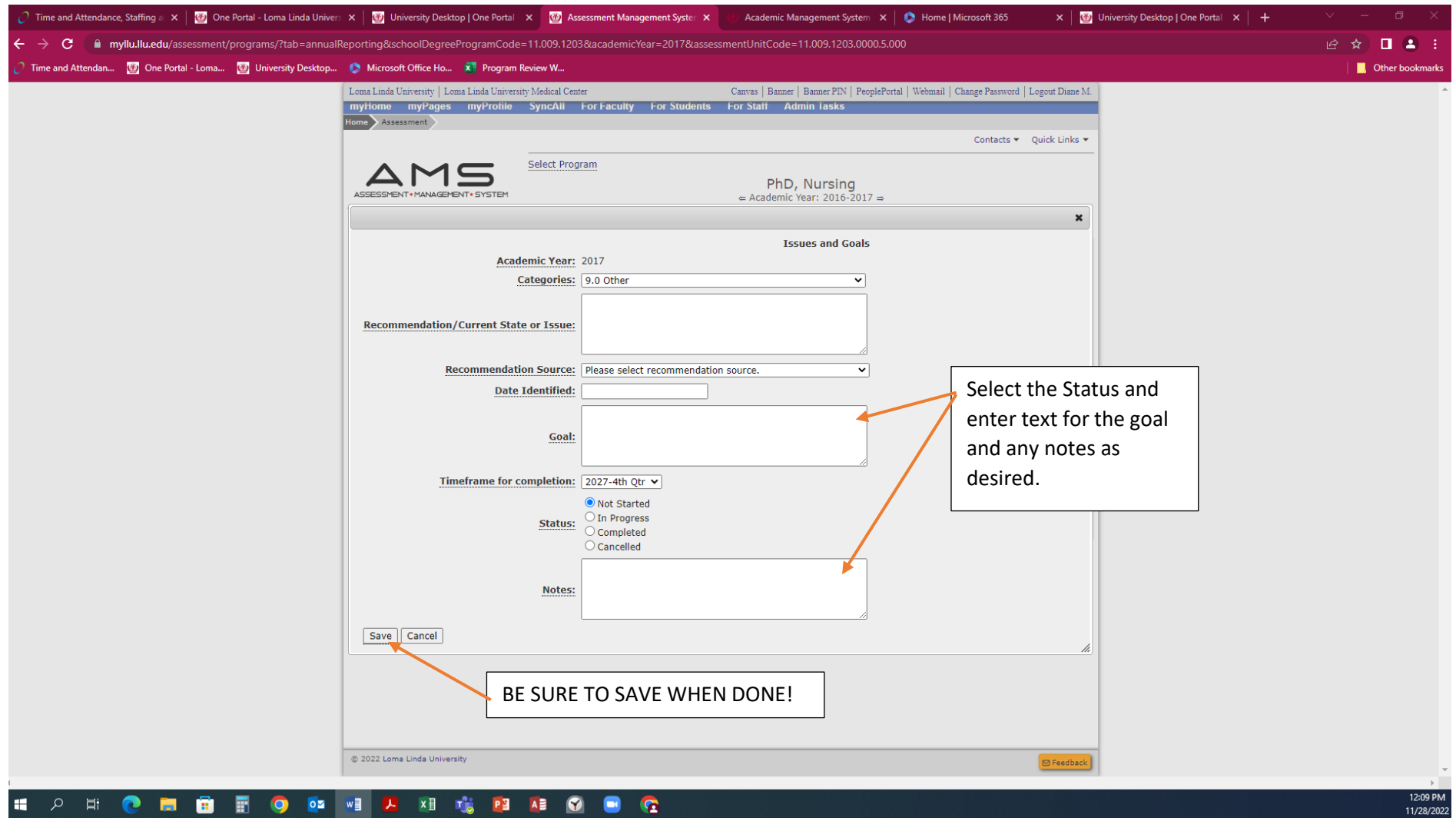

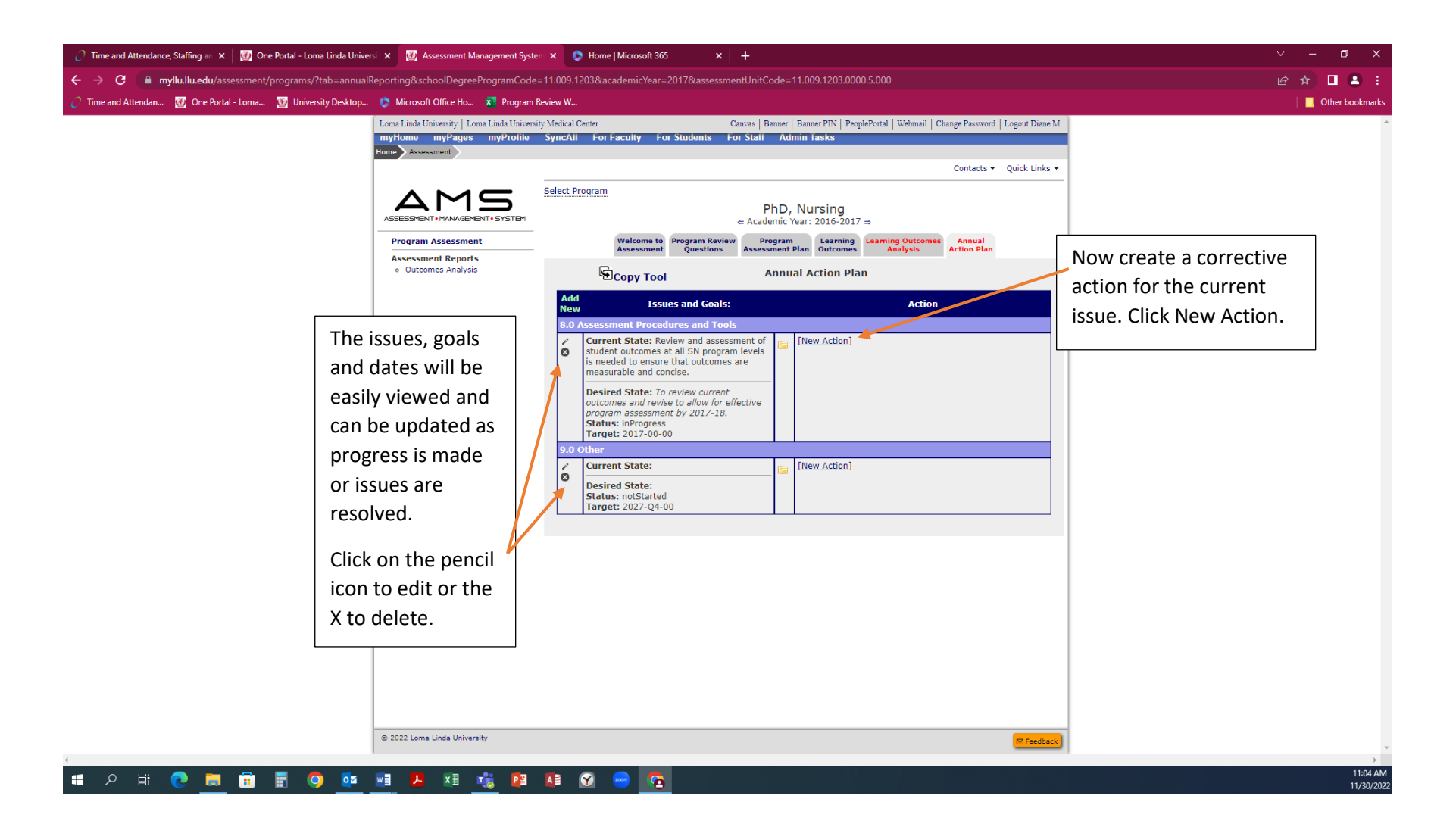

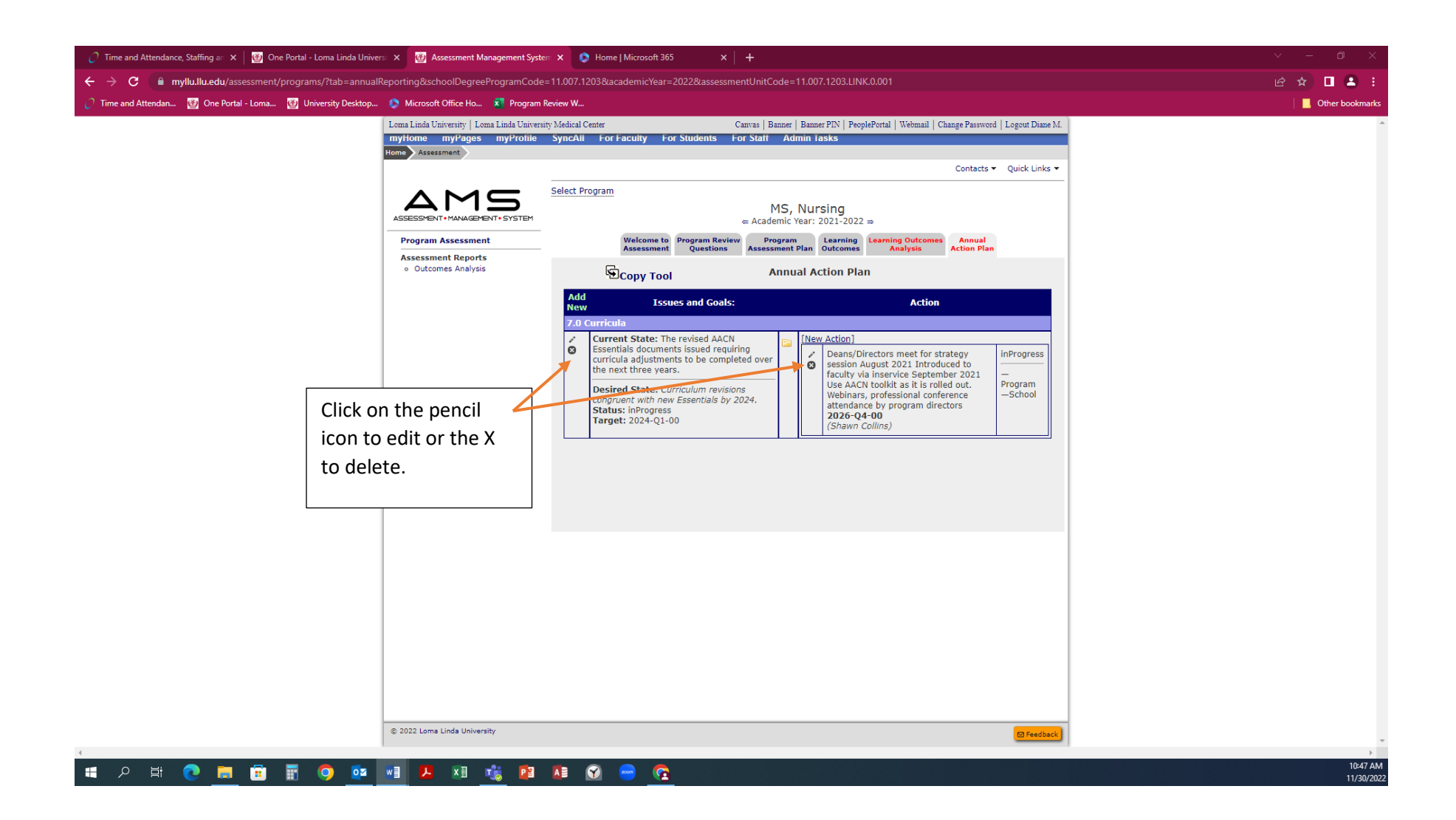

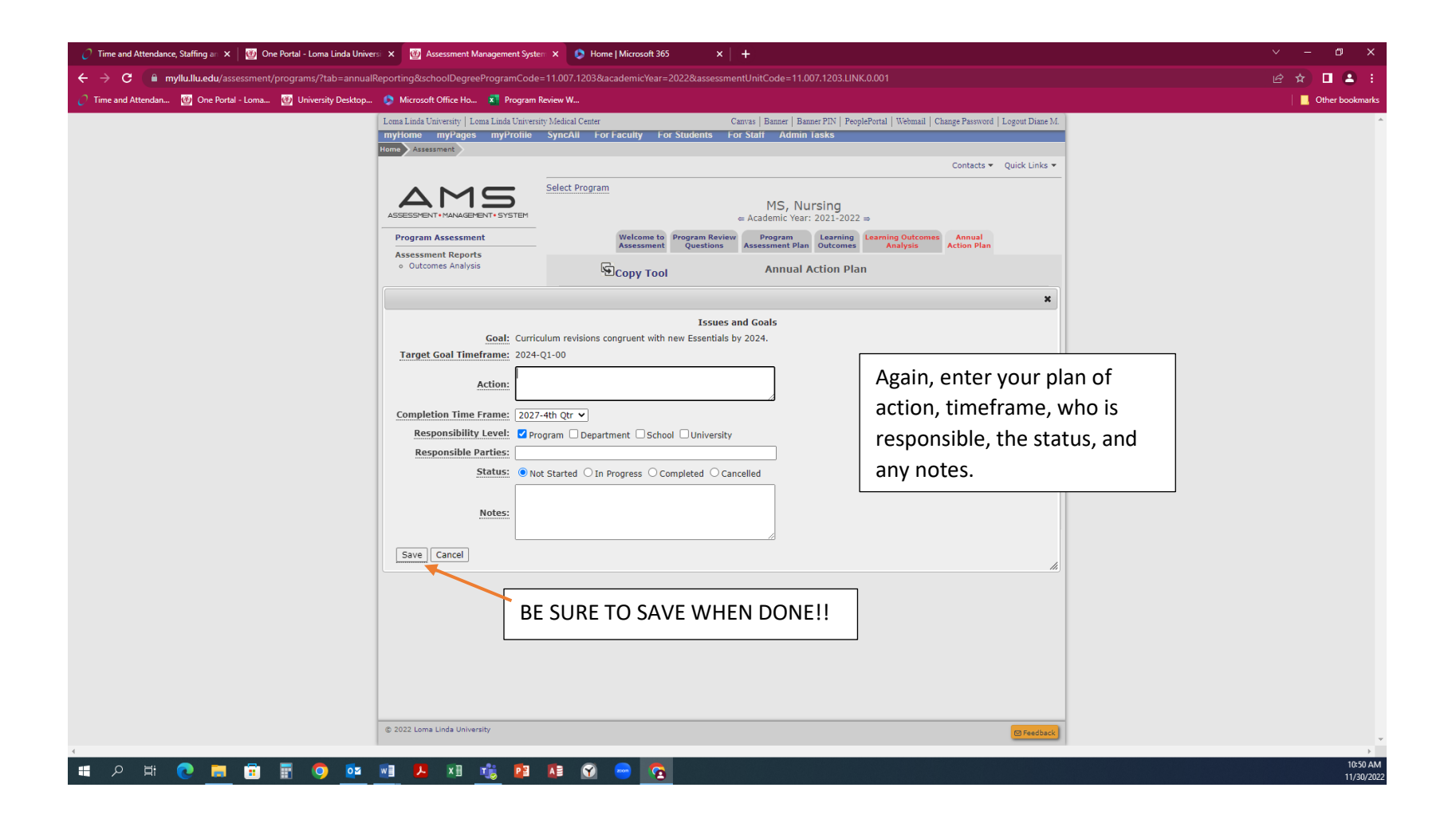

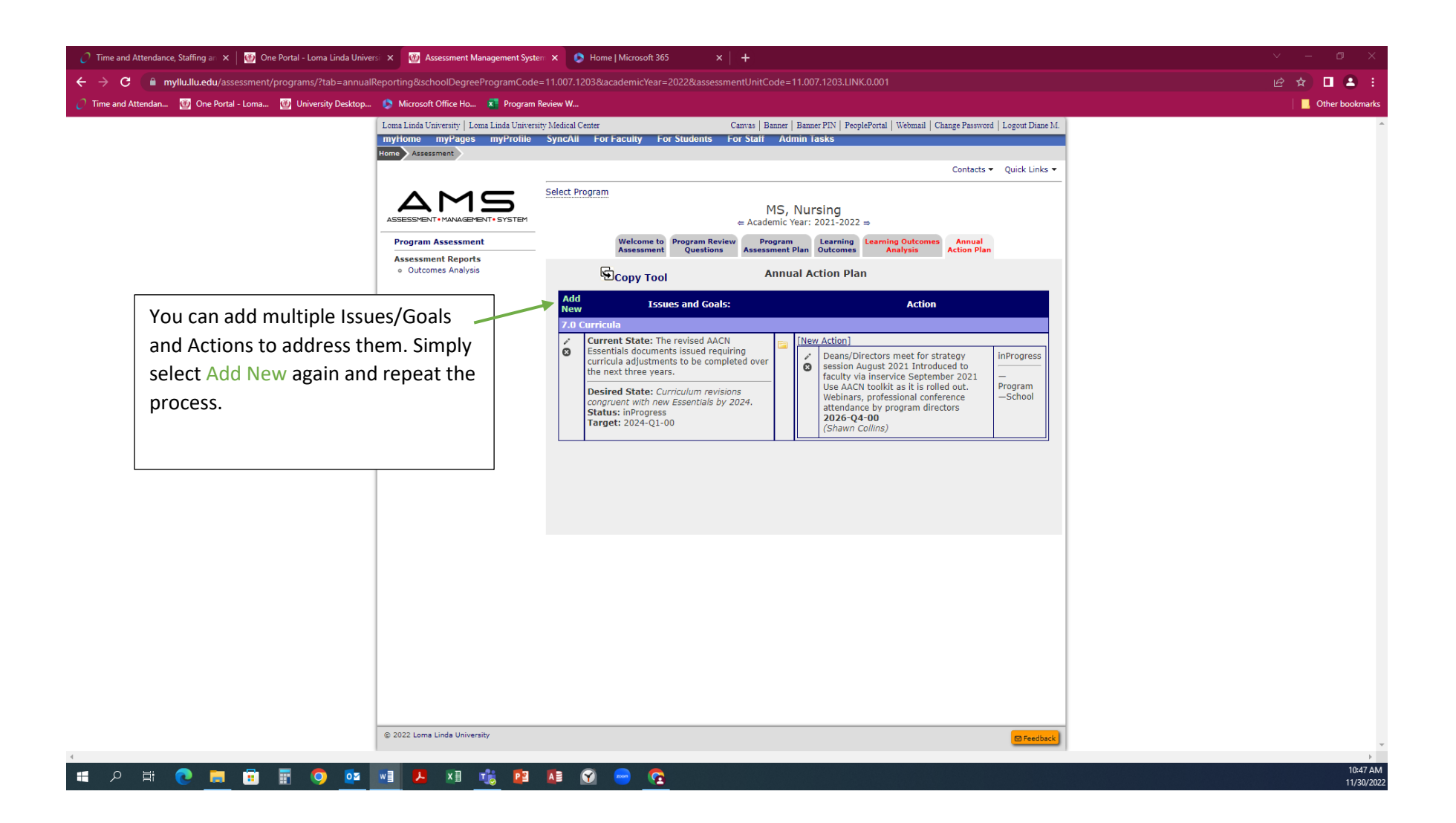

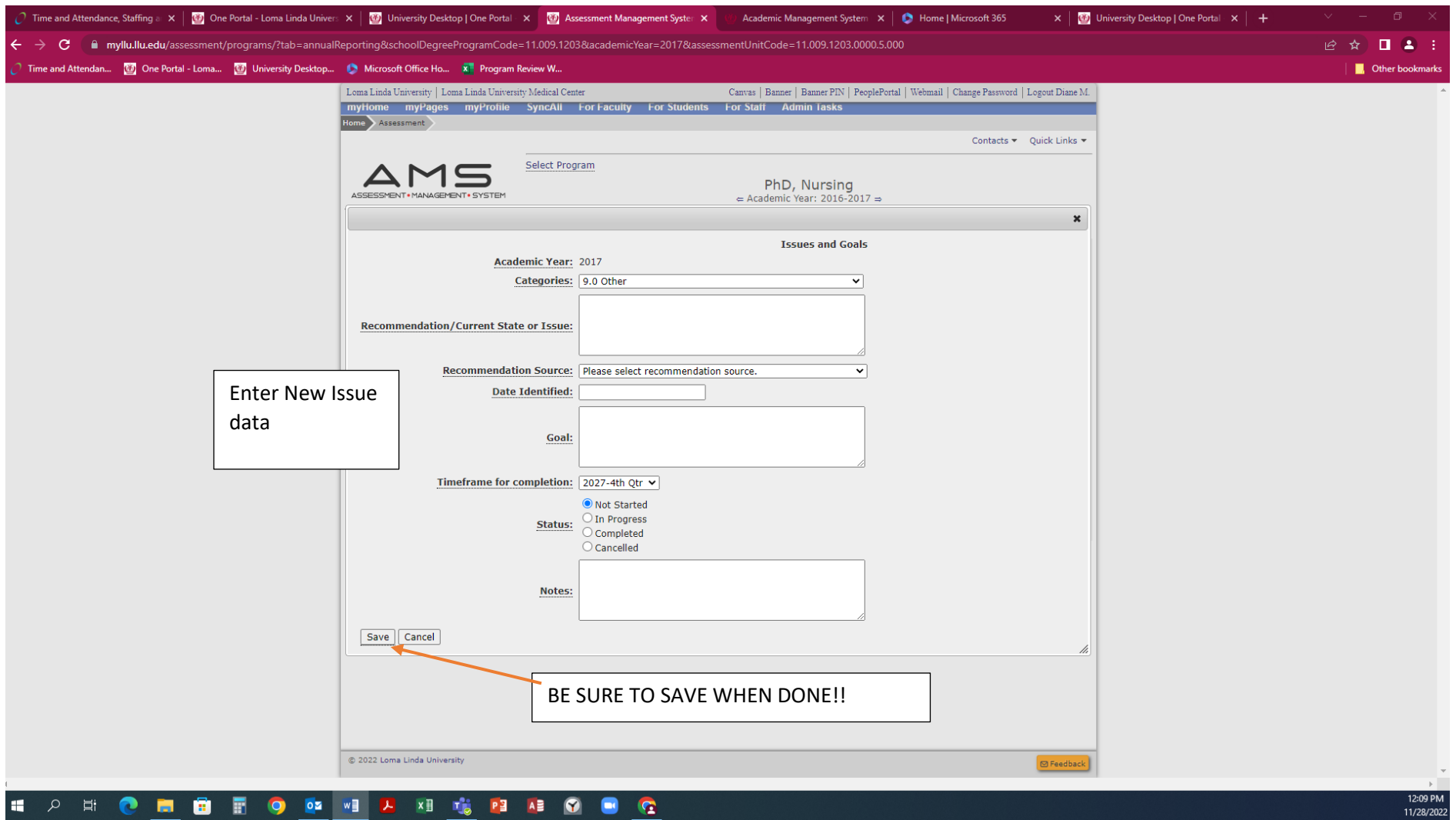

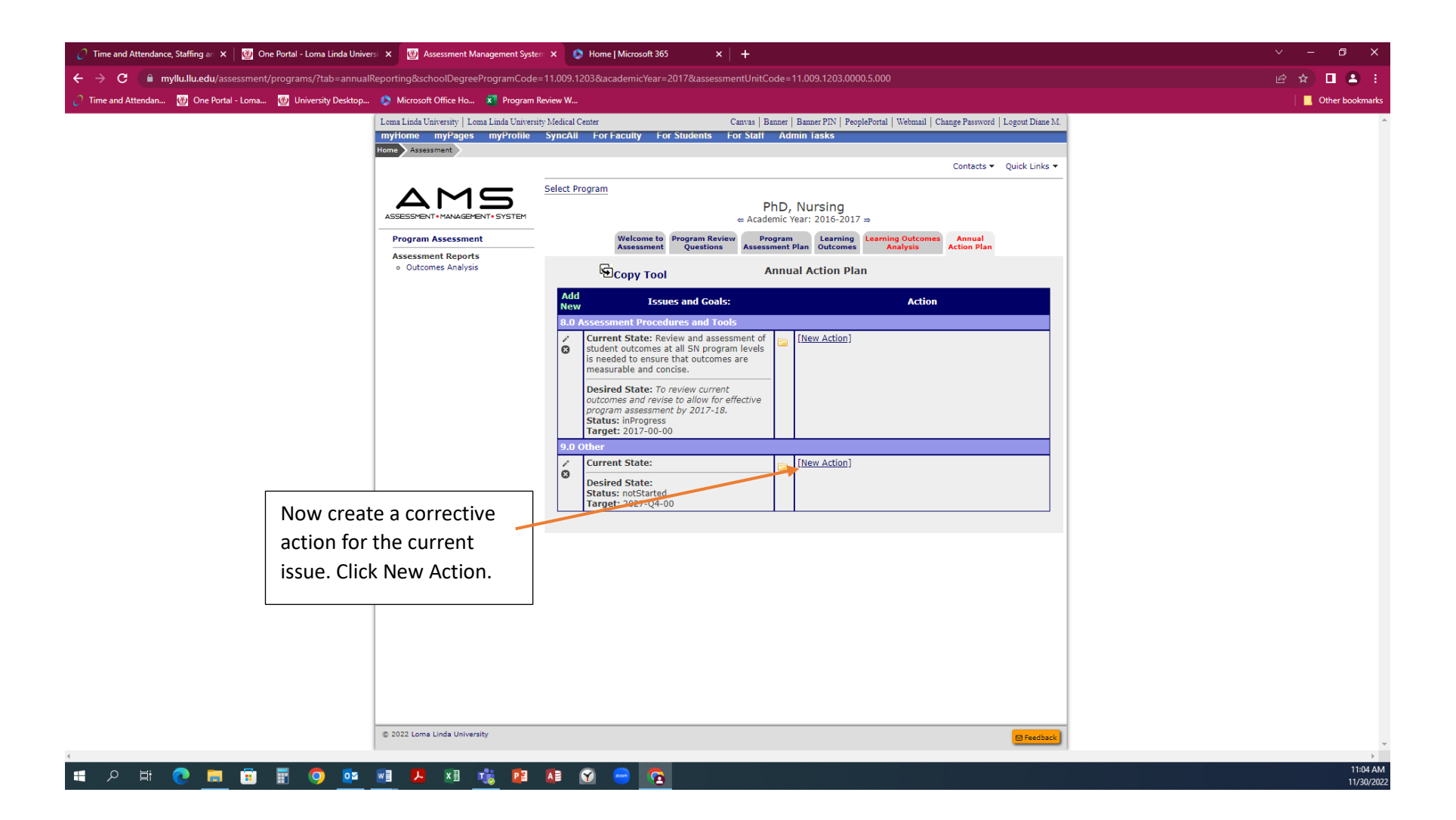

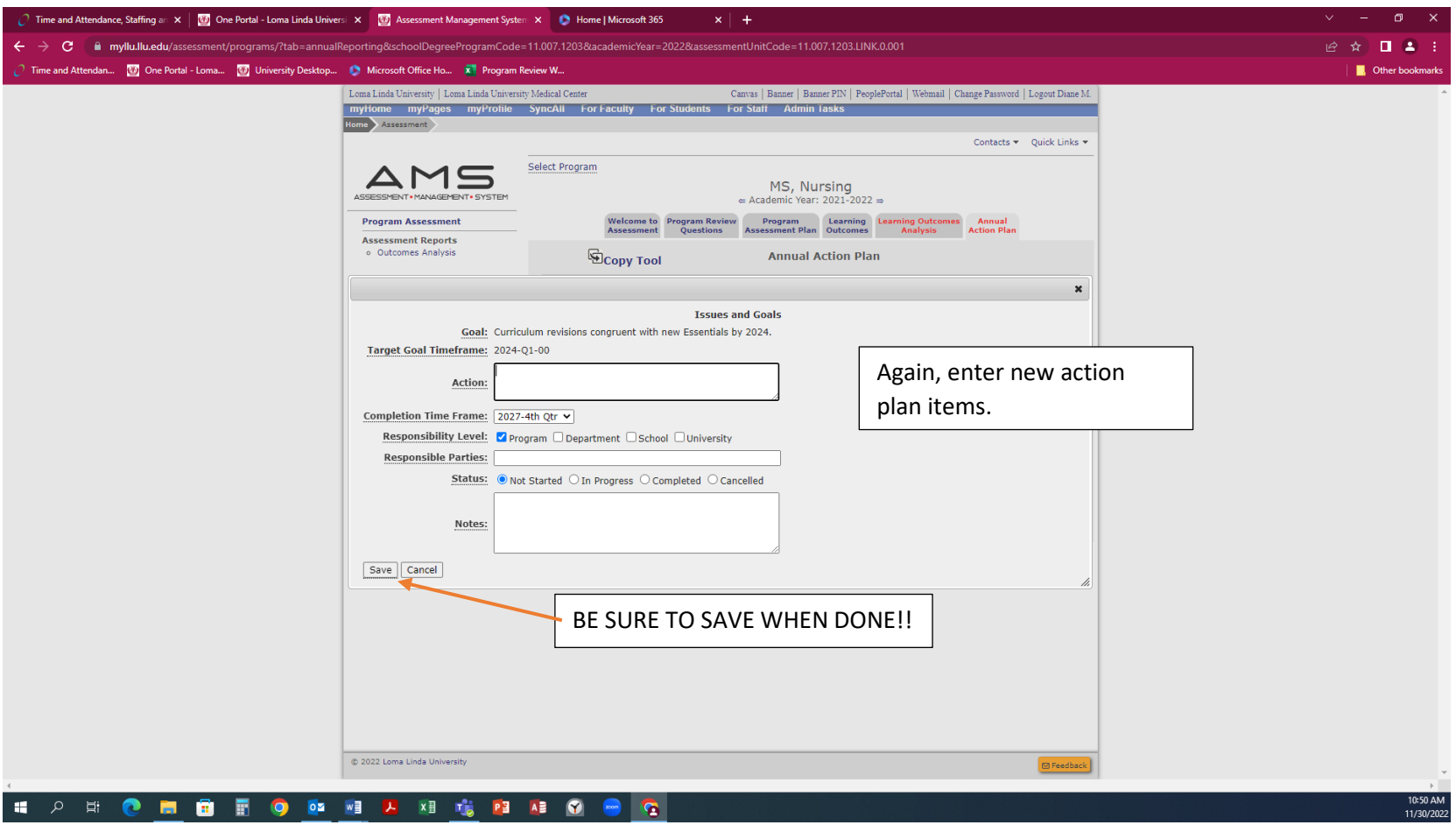

Enter as many issues as you found, and create an Action for each. Once you have entered all of your Action Plans, you will be able to view them on your Power BI Dashboard.

Contact the Office of Educational Effectiveness at **assessment@llu.edu** for questions or access to your dashboard.